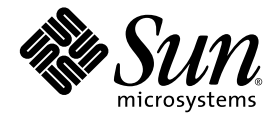

# Sun Fire ハイエンド/ミッドレンジシステム Dynamic Reconfiguration ユーザーマニュアル

Sun Microsystems, Inc. www.sun.com

Part No. 819-3187-10 2005 年 8 月, Revision A

コメントの送付: http://www.sun.com/hwdocs/feedback

Copyright 2005 Sun Microsystems, Inc., 4150 Network Circle, Santa Clara, California 95054, U.S.A. All rights reserved.

米国 Sun Microsystems, Inc. (以下、米国 Sun Microsystems 社とします) は、本書に記述されている技術に関する知的所有権を有していま す。これら知的所有権には、http://www.sun.com/patents に掲載されているひとつまたは複数の米国特許、および米国ならびにその他の 国におけるひとつまたは複数の特許または出願中の特許が含まれています。

本書およびそれに付属する製品は著作権法により保護されており、その使用、複製、頒布および逆コンパイルを制限するライセンスのもと において頒布されます。サン・マイクロシステムズ株式会社の書面による事前の許可なく、本製品および本書のいかなる部分も、いかなる 方法によっても複製することが禁じられます。

本製品のフォント技術を含む第三者のソフトウェアは、著作権法により保護されており、提供者からライセンスを受けているものです。

本製品の一部は、カリフォルニア大学からライセンスされている Berkeley BSD システムに基づいていることがあります。UNIX は、 X/Open Company Limited が独占的にライセンスしている米国ならびに他の国における登録商標です。

本製品は、株式会社モリサワからライセンス供与されたリュウミン L-KL (Ryumin-Light) および中ゴシック BBB (GothicBBB-Medium) の フォント・データを含んでいます。

本製品に含まれる HG 明朝 L と HG ゴシック B は、株式会社リコーがリョービイマジクス株式会社からライセンス供与されたタイプフェー スマスタをもとに作成されたものです。平成明朝体 W3 は、株式会社リコーが財団法人 日本規格協会 文字フォント開発・普及センターから<br>ライセンス供与されたタイプフェースマスタをもとに作成されたものです。また、HG 明朝Lと HG ゴシック B の補助漢字部分は、平成明<br>朝体W3 の補助漢字を使用しています。なお、フォントとして無断複製することは禁止されています。

Sun、Sun Microsystems、AnswerBook2、docs.sun.com、Sun Fire は、米国およびその他の国における米国 Sun Microsystems 社の商標もし くは登録商標です。サンのロゴマークおよび Solaris は、米国 Sun Microsystems 社の登録商標です。

すべての SPARC 商標は、米国 SPARC International, Inc. のライセンスを受けて使用している同社の米国およびその他の国における商標また は登録商標です。SPARC 商標が付いた製品は、米国 Sun Microsystems 社が開発したアーキテクチャーに基づくものです。

OPENLOOK、OpenBoot、JLE は、サン・マイクロシステムズ株式会社の登録商標です。

ATOK は、株式会社ジャストシステムの登録商標です。ATOK8 は、株式会社ジャストシステムの著作物であり、ATOK8 にかかる著作権そ<br>の他の権利は、すべて株式会社ジャストシステムに帰属します。ATOK Server / ATOK12 は、株式会社ジャストシステムの著作物であり、<br>ATOK Server / ATOK12 にかかる著作権その他の権利は、株式会社ジャストシステムおよび各権利者に帰属します。

本書で参照されている製品やサービスに関しては、該当する会社または組織に直接お問い合わせください。

OPEN LOOK および Sun™ Graphical User Interface は、米国 Sun Microsystems 社が自社のユーザーおよびライセンス実施権者向けに開発 しました。米国 Sun Microsystems 社は、コンピュータ産業用のビジュアルまたは グラフィカル・ユーザーインタフェースの概念の研究開<br>発における米国 Xerox 社の先駆者としての成果を認めるものです。米国 Sun Microsystems 社は米国 Xerox 社から Xerox Graphical User<br>Interface の非独占的ライセンスを取得しており、このライセンスは米国 Sun Microsystems 社

U.S. Government Rights—Commercial use. Government users are subject to the Sun Microsystems, Inc. standard license agreement and applicable provisions of the FAR and its supplements.

本書は、「現状のまま」をベースとして提供され、商品性、特定目的への適合性または第三者の権利の非侵害の黙示の保証を含みそれに限 定されない、明示的であるか黙示的であるかを問わない、なんらの保証も行われないものとします。

本書には、技術的な誤りまたは誤植のある可能性があります。また、本書に記載された情報には、定期的に変更が行われ、かかる変更は本 書の最新版に反映されます。さらに、米国サンまたは日本サンは、本書に記載された製品またはプログラムを、予告なく改良または変更す ることがあります。

本製品が、外国為替および外国貿易管理法 (外為法) に定められる戦略物資等 (貨物または役務) に該当する場合、本製品を輸出または日本国 外へ持ち出す際には、サン・マイクロシステムズ株式会社の事前の書面による承諾を得ることのほか、外為法および関連法規に基づく輸出 手続き、また場合によっては、米国商務省または米国所轄官庁の許可を得ることが必要です。

原典*: Sun Fire High-End and Midrange Systems Dynamic Reconfiguration User's Guide* Part No: 819-1501-10 Revision A

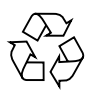

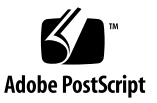

### 目次

[はじめに](#page-10-0) xi

1. DR [の概要](#page-16-0) 1 Sun Fire [ハイエンドおよびミッドレンジシステムでの](#page-16-1) DR 1 DR [の機能](#page-17-0) 2 一般的な DR [操作の概要](#page-18-0) 3 DR [を使用する](#page-18-1) 3 [ホットプラグハードウェア](#page-19-0) 4 自動 [DR \(ADR\) 5](#page-20-0) [Capacity on Demand \(COD\)](#page-20-1) 5 Solaris [ソフトウェアでの](#page-21-0) DR 6 Solaris 9 または Solaris 10 OS [を実行しているドメインでの](#page-21-1) DR 6 Solaris 8 OS [を実行しているドメインでの](#page-21-2) DR 6 2. DR [の概念](#page-24-0) 9 [動的システムドメイン](#page-25-0) 10 [接続点](#page-25-1) 10

> [接続点のクラス](#page-26-0) 11 [ハイエンドシステムの接続点](#page-27-0) 12 [ミッドレンジシステムの接続点](#page-27-1) 12

[接続点の変更](#page-28-0) 13

[状態と条件](#page-28-1) 13

[ボードとボードスロットの状態](#page-29-0) 14

[ボードの条件](#page-30-0) 15

[コンポーネントの状態](#page-30-1) 15

[コンポーネントの条件](#page-31-0) 16

[切り離し可能性](#page-31-1) 16

永続メモリー 17

[コピーと名前の変更](#page-32-1) 17

[メモリーインタリーブ](#page-33-0) 18

[修正可能なメモリーエラー](#page-33-1) 18

[休止](#page-34-0) 19

[一時停止に対して安全なデバイスと一時停止に対して危険なデバイス](#page-35-0) 20

[入出力ボードでの](#page-36-0) DR 21

- [ハイエンドシステムの入出力ボード、](#page-36-1)Golden IOSRAM、MaxCPU、および  $hsPCl+ 21$
- [ミッドレンジシステムの](#page-37-0) I/O アセンブリ、PCI、および CompactPCI 22

CompactPCI [に固有の制限事項](#page-37-1) 22

共通の DR [ボード操作](#page-38-0) 23

- [接続操作](#page-38-1) 23
- [構成操作](#page-39-0) 24

[切り離し操作](#page-39-1) 24

[構成解除操作](#page-40-0) 25

DR [の概念図](#page-40-1) 25

3. DR [操作を実行する前に](#page-44-0) 29

[cfgadm](#page-44-1)(1M) コマンド 29 [cfgadm](#page-46-0)(1M) コマンド (ハイエンドシステムのみ) 31 [デバイスのタイプ、状態、条件の確認](#page-46-1) 31

▼ [状態、タイプ、条件を表示する](#page-47-0) 32

▼ [ボードスロットおよびコンポーネントの情報を表示する](#page-47-1) 32 ドメインで DR [操作を実行する前に](#page-47-2) 32

▼ [ドメインでボードが使用可能かどうかを表示する](#page-47-3) 32 [システムボードのステータスの表示](#page-48-0) 33

▼ [システムボードのステータスを表示する](#page-48-1) 33

[ボードのテスト](#page-49-0) 34

▼ [システムボードをテストする](#page-49-1) 34

- ▼ 入出力ボードをテストする ([ミッドレンジシステムのみ](#page-50-0)) 35
- ▼ 入出力ボードで DR 操作を実行する前に ([ハイエンドシステムのみ](#page-51-0)) 36
- 4. [システムドメインからの](#page-54-0) DR 操作 39

[システムボードの追加](#page-55-0) 40

- ▼ [システムボードを取り付ける](#page-55-1) 40
- ▼ [システムボードを接続するだけで構成はしない](#page-56-0) 41
- ▼ [接続されたシステムボードを構成する](#page-56-1) 41

[システムボードの削除](#page-57-0) 42

- ▼ [システムボードを削除する](#page-57-1) 42
- ▼ [システムボードの構成解除は行うが切り離しは行わない](#page-57-2) 42
- ▼ [構成解除されたシステムボードを削除する](#page-57-3) 42
- ▼ [システムボードを一時的に削除する](#page-57-4) 42
- ▼ [ドメインの永続メモリーを搭載したシステムボードを検出する](#page-58-0) 43

▼ [永続メモリーを搭載したシステムボードの構成を解除する](#page-58-1) 43 [システムボードの移動](#page-59-0) 44

▼ [システムボードを別のドメインに移動する](#page-59-1) 44 [入出力ボードの追加](#page-60-0) 45

- ▼ [入出力ボードを追加する](#page-60-1) 45
- ▼ [入出力ボードを追加し接続するが、構成はしない](#page-61-0) 46
- ▼ [接続された入出力ボードを構成する](#page-61-1) 46
- ▼ [入出力ボードを削除する](#page-62-0) 47
- ▼ [入出力ボードの構成解除は行うが切り離しは行わない](#page-62-1) 47
- ▼ [構成解除された入出力ボードを切り離す](#page-62-2) 47

メモリーと CPU [の追加、削除、追跡](#page-62-3) 47

- ▼ [システムボード上の](#page-62-4) CPU を構成する 47
- ▼ [システムボード上のメモリーを構成する](#page-63-0) 48
- ▼ [システムボード上のすべての](#page-63-1) CPU とメモリーを構成する 48
- ▼ [システムボード上の](#page-63-2) CPU の構成を解除する 48
- ▼ [システムボード上のメモリーの構成を解除する](#page-63-3) 48
- ▼ システムボード上のすべての CPU [とメモリーの構成を解除する](#page-64-0) 49
- ▼ [メモリー構成解除操作を追跡する](#page-64-1) 49

PCI [アダプタカードの操作](#page-64-2) 49

- ▼ 入出力ボード上の PCI [スロットに接続する](#page-65-0) 50
- ▼ 入出力ボード上の PCI [スロットを構成する](#page-65-1) 50
- ▼ 入出力ボード上の PCI [スロットを切り離す](#page-65-2) 50
- ▼ 入出力ボード上の PCI [スロットの構成を解除する](#page-66-0) 51
- 5. SC からの SMS DR 操作 ([ハイエンドシステムのみ](#page-68-0)) 53

[デバイス情報の表示](#page-69-0) 54

- ▼ [デバイス情報を表示する](#page-69-1) 54
- [プラットフォーム情報の表示](#page-71-0) 56
	- ▼ [プラットフォーム情報を表示する](#page-72-0) 57

[ボード情報の表示](#page-72-1) 57

- SC [状態モデル](#page-72-2) 57
- [showboards](#page-73-0)(1M) コマンド 58
	- ▼ [ボード情報を表示する](#page-74-0) 59

[ボードの追加](#page-74-1) 59

▼ [ドメインにボードを追加する](#page-75-0) 60

[ボードの削除](#page-75-1) 60

▼ [ドメインからボードを削除する](#page-76-0) 61 [ボードの移動](#page-76-1) 61

▼ [ボードを移動する](#page-77-0) 62

[アクティブなシステムボードの交換](#page-77-1) 62

▼ [アクティブなシステムボードを交換する](#page-78-0) 63 SMS DR [コマンドとオプション](#page-78-1) 63

[addboard](#page-79-0)(1M) 64

[deleteboard](#page-81-0)(1M) 66

[moveboard](#page-83-0)(1M) 68

[rcfgadm](#page-85-0)(1M) 70

[scdrhelp](#page-86-0)(1M) 71

[showboards](#page-87-0)(1M) 72

[showdevices](#page-87-1)(1M) 72

[showplatform](#page-88-0)(1M) 73

[エラーメッセージヘルプシステム](#page-89-0) 74

- [JavaHelp](#page-90-0) の目次 75 [JavaHelp](#page-90-1) の索引 75
- [JavaHelp](#page-90-2) の検索 75

6. DR [の内部](#page-92-0) 77

[ドメイン上のソフトウェアコンポーネント](#page-92-1) 77

ドメイン構成サーバー ([ハイエンドシステムのみ](#page-92-2)) 77

DR [ドライバ](#page-93-0) 78

[Reconfiguration Coordination Manager \(RCM\) 7](#page-93-1)8

[システムイベントフレームワーク](#page-93-2) 78

SC [上のソフトウェアコンポーネント](#page-94-0) ([ハイエンドシステムのみ](#page-94-0)) 79

DR [管理モデル](#page-94-1) 79

DR [プロセスとデーモン](#page-94-2) 79

[ドメイン構成エージェント](#page-94-3) (DCA) 79 [プラットフォーム構成デーモン](#page-95-0) (PCD) (ハイエンドシステムのみ) 80 ドメイン X サーバー [\(DXS\) 8](#page-95-1)0

- A. DR [コマンドの一覧](#page-96-0) 81
- B. [トラブルシューティング](#page-100-0) 85

[構成解除操作の障害](#page-100-1) 85

[システムボードの構成解除の障害](#page-101-0) 86

[メモリーが複数のボードにインタリーブされている場合、ボードの構成](#page-101-1) [を解除できない](#page-101-1) 86

[プロセスが割り当てられている](#page-101-2) CPU の構成は解除できない 86

- [すべてのメモリーの構成を解除しないと、](#page-102-0)CPU の構成を解除できない ([ミッドレンジシステムのみ](#page-102-0)) 87
- [永続メモリーを搭載したボード上のメモリーの構成を解除できない](#page-102-1) 87

CPU [の構成を解除できない](#page-103-0) 88

[ボードを切り離せない](#page-104-0) 89

[入出力ボードの構成解除の障害](#page-104-1) 89

[デバイスビジー](#page-104-2) 89

[入出力デバイスでの問題](#page-104-3) 89

RPC または TCP [のタイムアウトと接続ロス](#page-106-0) 91

[構成操作の障害](#page-106-1) 91

メモリーの構成の障害 ([ミッドレンジシステムのみ](#page-106-2)) 91

[入出力ボードの構成の障害](#page-106-3) 91

#### [用語集](#page-108-0) 93

[索引](#page-112-0) 97

### 表目次

- 表 [1-1](#page-18-2) **主な DR 操作** 3
- 表 [2-1](#page-29-1) ボードとボードスロットの状態 14
- 表 [2-2](#page-29-2) ボードの構成と構成解除 14
- 表 [2-3](#page-30-2) SC からのみ確認できるボードの状態 15
- 表 [2-4](#page-30-3) ボードとボードスロットの条件 15
- 表 [2-5](#page-31-2) き続されたコンポーネント:構成された状態または構成解除された状態 16
- 表 [2-6](#page-31-3) CPU またはメモリーモジュールの条件 16
- 表 [3-1](#page-45-0) cfgadm オプション 30
- 表 [3-2](#page-48-2) システムボードのステータス表示例 33
- 表 [3-3](#page-50-1) 診断レベル 35
- 表 [5-1](#page-69-2) showdevices による CPU 情報の出力例 54
- 表 [5-2](#page-69-3) showdevices による UltraSPARC IV+ の情報の出力例 (**showdevices -d G**) 54
- 表 [5-3](#page-70-0) showdevices によるメモリードレイン状況の出力例 55
- 表 [5-4](#page-70-1) showdevices による入出力デバイス情報の出力例 55
- 表 [5-5](#page-73-1) Sun Fire ハイエンドシステムの SC で確認できるボードの状態 58
- 表 [5-6](#page-79-1) addboard コマンドオプション 64
- 表 [5-7](#page-80-0) addboard コマンドを実行するために必要な特権 65
- 表 [5-8](#page-81-1) deleteboard コマンドオプション 66
- 表 [5-9](#page-82-0) deleteboard コマンドを実行するために必要な特権 67
- 表 [5-10](#page-83-1) moveboard コマンドオプション 68
- 表 [5-11](#page-84-0) moveboard コマンドを実行するために必要な特権 69
- 表 [5-12](#page-85-1) rcfgadm コマンドオプション 70
- 表 [5-13](#page-86-1) rcfgadm コマンドを実行するために必要な特権 71
- 表 [5-14](#page-87-2) showboards コマンドオプション 72
- 表 [5-15](#page-88-1) showdevices コマンドオプション 73
- 表 [5-16](#page-88-2) showplatform コマンドオプション 73
- 表 [A-1](#page-96-1) DR 操作と DR コマンドの一覧 81

### <span id="page-10-0"></span>はじめに

このマニュアルでは、Solaris™ オペレーティングシステム (Solaris OS) を実行してい る Sun Fire™ E25K/E20K/15K/12K システムおよび Sun Fire E6900/E4900/6800/4810/4800/3800 システムの動的再構成 (DR) ソフトウェアにつ いて説明します。

このマニュアルは、以下のユーザーマニュアルに代わるマニュアルです。

- 『Sun Fire ハイエンドシステム Dynamic Reconfiguration ユーザーマニュアル』
- 『Sun Fire ミッドレンジシステム Dynamic Reconfiguration ユーザーマニュア ル』
- 『System Management Services (SMS) Dynamic Reconfiguration ユーザーマニュ アル』

### お読みになる前に

このマニュアルは、UNIX® システム、特に Solaris オペレーティング環境のシステ ムでの作業経験を持つ Sun Fire ハイエンド/ミッドレンジシステム管理者を対象にし ています。このような経験がない場合は、まずこのシステムに付属の Solaris ユー ザー向けおよびシステム管理者向けマニュアルを読み、UNIX システム管理のトレー ニングの受講を検討してください。

### UNIX コマンド

このマニュアルには、システムの停止、システムの起動、およびデバイスの構成など に使用する基本的な UNIX® コマンドと操作手順に関する説明は含まれていない可能 性があります。これらについては、以下を参照してください。

- 使用しているシステムに付属のソフトウェアマニュアル
- 下記にある Solaris™ オペレーティングシステムのマニュアル http://docs.sun.com

# シェルプロンプトについて

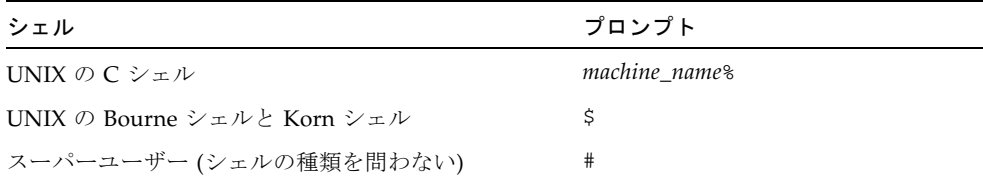

# 書体と記号について

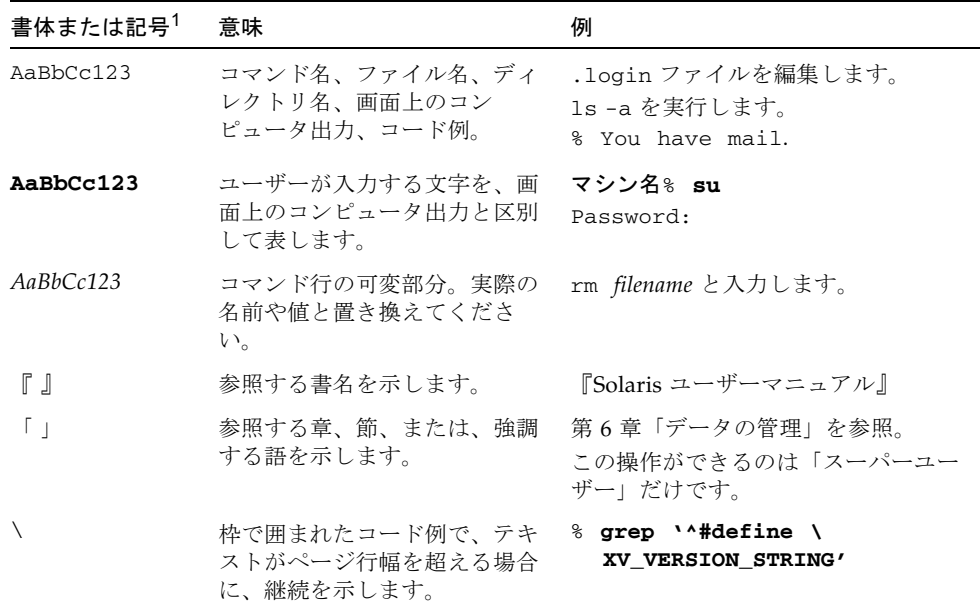

1 使用しているブラウザにより、これらの設定と異なって表示される場合があります。

### 関連マニュアル

オンラインマニュアルは、下記の URL から参照できます。

http://www.sun.com/products-n-solutions/hardware/docs/

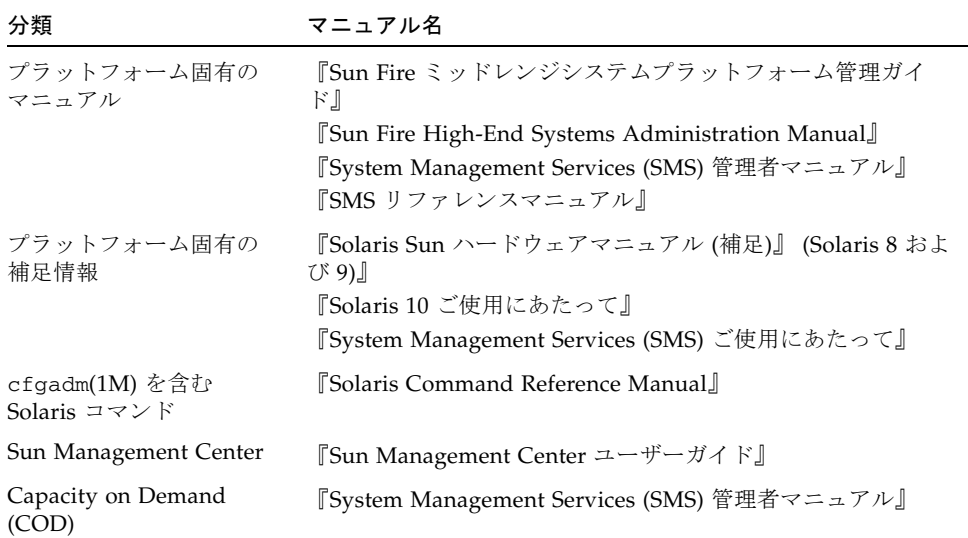

# マニュアル、サポート、およびトレーニ ング

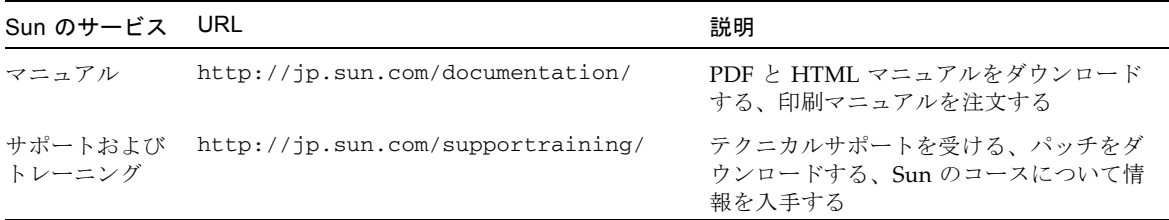

### Sun 以外の Web サイト

このマニュアルで紹介する Sun 以外の Web サイトが使用可能かどうかについては、 Sun は責任を負いません。このようなサイトやリソース上、またはこれらを経由して 利用できるコンテンツ、広告、製品、またはその他の資料についても、Sun は保証し ておらず、法的責任を負いません。また、このようなサイトやリソース上、またはこ れらを経由して利用できるコンテンツ、商品、サービスの使用や、それらへの依存に 関連して発生した実際の損害や損失、またはその申し立てについても、Sun は一切の 責任を負いません。

### コメントをお寄せください

マニュアルの品質改善のため、お客様からのご意見およびご要望をお待ちしておりま す。コメントは下記よりお送りください。

http://www.sun.com/hwdocs/feedback

ご意見をお寄せいただく際には、下記のタイトルと Part No. を記載してください。

『Sun Fire ハイエンド/ミッドレンジシステム Dynamic Reconfiguration ユーザーマ ニュアル』、Part No. 819-3187-10

**xvi** Sun Fire ハイエンド / ミッドレンジシステム Dynamic Reconfiguration ユーザーマニュアル • 2005 年 8 月

第 1 章

### <span id="page-16-0"></span>DR の概要

「はじめに」で紹介した Sun Fire ハイエンドシステムおよびミッドレンジシステム は、固有のオペレーティングシステムを実行し、独立したコンピュータとして機能す る複数のドメインに配備することができます (10 [ページの「動的システムドメイン」](#page-25-2) を参照)。動的再構成 (DR) 機能では、ドメインを実行しながら、そのシステムボー ド、入出力ボード、および特定のコンポーネントの有効/無効を切り替えることがで きます。

DR の一部はドメイン内の Solaris ソフトウェアで実行され、cfgadm(1M) コマンド で管理されます。DR の別の部分は、システムコントローラ (SC) で実行されます。

この章では、以下のトピックについて説明します。

- 1ページの「Sun Fire [ハイエンドおよびミッドレンジシステムでの](#page-16-1) DR」
- 2 [ページの「](#page-17-0)DR の機能」
- 3 ページの「DR [を使用する」](#page-18-1)
- 4 [ページの「ホットプラグハードウェア」](#page-19-0)
- 5 [ページの「自動](#page-20-0) DR (ADR)」
- 5 ページの「[Capacity on Demand \(COD\)](#page-20-1)」
- 6ページの「Solaris [ソフトウェアでの](#page-21-0) DR」

# <span id="page-16-1"></span>Sun Fire ハイエンドおよびミッドレンジ システムでの DR

ミッドレンジシステムのシステムボードは、「CPU/メモリーボード」とも呼ばれま す。これらは、ハイエンドシステムのボードと同じものです。このマニュアルでは、 「システムボード」という用語で統一して記述します。システムボードは、ハイエン ドプラットフォームとミッドレンジプラットフォーム間で交換可能です。

ハイエンドシステムの入出力ボードとミッドレンジシステムの I/O アセンブリに は、共通点と相違点があります。このマニュアルでは、特に区別する必要がないかぎ り、どちらも「入出力ボード」という用語で統一して記述します。

ハイエンドシステムの入出力ボード上の入出力バスは、PCI カードまたは hsPCI+ カードと、MaxCPU ボードをサポートします。MaxCPU ボードには CPU は 2 つあ りますが、メモリーは搭載されていません。このボードは、スロット 1 に入ります。

ミッドレンジシステムの入出力ボードは、PCI カードまたは CompactPCI カードを サポートします。

このマニュアルでは、特に区別する必要がないかぎり、hsPCI+ カードと CompactPCI カードをどちらも「PCI」と呼びます。

#### <span id="page-17-0"></span>DR の機能

DR には、以下のような機能があります。

- システムまたは入出力ボードのステータスおよび状態と、DR 操作の準備に役立つ いくつかのコンポーネントを表示します。
- ライブボードをテストします。
- システムまたは入出力ボードを、別のドメインに接続したりシステムから削除し たりする目的で、実行中のドメインから論理的に (電気的に) 切り離します。この 切り離しの操作を「ボードの削除アクション」と呼びます。
- リソースを追加したり、削除したボードを交換したりする目的で、実行中のドメ インにシステムまたは入出力ボードを論理的に接続します。この接続の操作を 「ボードの追加アクション」と呼びます。
- システムボード上に CPU またはメモリーモジュールを構成したり、これらの構成 を解除したりすることによって、ドメインの電源や容量を制御し、障害が発生し たコンポーネントを特定します。
- PCI カードまたは関連のコンポーネントおよびスロットの有効/無効を切り替えま す。

たとえば、障害の発生したシステムボードを論理的に切り離したあと、システムの ホットプラグ機能を使って物理的に取り外すことができます。交換用ボードの取り付 けが完了したら、DR を使って、このボードをドメイン用に構成することができま す。DR 機能を使ってシステムボードやコンポーネントを追加または削除すると、こ れらのボードまたはコンポーネントは、常に既知の構成状態になります。システム ボードとコンポーネントの構成状態については、13 [ページの「状態と条件」を](#page-28-2)参照 してください。

負荷均衡処理を行なったり、特定のタスクの追加機能を利用するため、システムボー ドや入出力ボードを別のドメインに割り当てることもできます。

#### <span id="page-18-0"></span>一般的な DR 操作の概要

DR ソフトウェアでは、以下のタスクを実行できます。

- システムボードや入出力ボードの追加、削除、またはドメイン間での移動。
- システムボード上の CPU やメモリーモジュールの構成または構成解除。
- PCI カードの入出力ボードへの接続および構成、PCI カードの入出力ボードからの 切断および構成解除。

上記のアクションをサポートする DR 操作は、大きく分けて、接続、構成、構成解 除、および切り離しの 4 種類です。

<span id="page-18-2"></span>表 1-1 主な DR 操作

| 操作          | 説明                                                                                                    |
|-------------|----------------------------------------------------------------------------------------------------|
| Connect     | ボードが取り付けられているスロットに雷力が供給され、ボード温度の監<br>視が開始されます。                                                                     |
| Configure   | オペレーティングシステムにより、ボードに機能上の役割が割り当てら<br>れ、このボードとこのボードに接続されているデバイスのデバイスドライ<br>バが読み込まれます。構成操作には、接続操作が含まれます。              |
| Unconfigure | オペレーティングシステムからボードが論理的に切り離されて、関連する<br>デバイスドライバがオフラインになります。環境の監視は引き続き行われ<br>ますが、システムはボード上のいずれのデバイスも利用することはできま<br>せん。 |
| Disconnect  | ボードが取り付けられているスロットの雷源が切断され、ボードの監視が<br>停止します。切断操作には、構成解除操作が含まれます。                                                    |

注 – 使用中のシステムボードの電源を切断するには、まず使用を中断し、ボードを ドメインから切り離す必要があります。新しいシステムボードまたはアップグレード したシステムボードをスロットに挿入し、電源を投入したら、接続点 (10 [ページの](#page-25-3) [「接続点」](#page-25-3)を参照) を接続し、オペレーティングシステムで使用できるように構成し ます。DR 操作の詳細は、23 [ページの「共通の](#page-38-2) DR ボード操作」を参照してくださ い。

### <span id="page-18-1"></span>DR を使用する

DR 操作は、以下のいずれかの方法で実行できます。

■ Sun™ Management Center ソフトウェア付属の GUI を使用します。詳細は、 『Sun Management Center ユーザーガイド』を参照してください。

- ドメイン内で、適切なオプションとフラグを指定して Solaris コマンド cfgadm(1M) を使用します。DR 関連のオプションを指定して cfgadm を実行する 方法は、タスク別に、39 [ページの「システムドメインからの](#page-54-1) DR 操作」に記載さ れています。
- ハイエンドシステムでは、SC 上で System Management Services (SMS) DR コマ ンド rcfgadm(1M) を使用します。rcfgadm(1M) の DR 関連のオプションは、 cfgadm(1M) と共通です。ただし、通常、rcfgadm(1M) のほうには、-d *domain\_id* パラメタを追加指定する必要があります。rcfgadm(1M) の詳細は、[70](#page-85-2)  [ページの「](#page-85-2)rcfgadm(1M)」を参照してください。
- ハイエンドシステムでは、SC 上で、rcfgadm(1M) コマンドに加えて SMS DR コ マンドも使用します。SMS DR コマンドには、addboard(1M)、 moveboard(1M)、deleteboard(1M) などがあります。これらのコマンドについ ては、『SMS リファレンスマニュアル』の「53 [ページの「](#page-68-1)SC からの SMS DR 操 作 ([ハイエンドシステムのみ](#page-68-1))」」を参照してください。SMS ソフトウェアを実行 している SC ウィンドウで man(1) コマンドを実行しても、必要な情報を参照でき ます。

ミッドレンジシステム上で DR を実行するときは、DR 操作の前、または実行中に、 showplatform や showboards のようなミッドレンジシステムの SC コマンドを 1 つ以上実行する必要が生じることがあります。これらのコマンドの使用方法は、この マニュアルにも簡単に記載されていますが、詳細は、『Sun Fire ミッドレンジシステ ムコントローラコマンドリファレンスマニュアル』を参照してください。

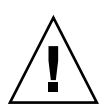

注意 – ミッドレンジシステムの SC コマンド addboard および deleteboard は、 ハイエンドシステムの同名の SMS コマンドとは違って、DR コマンドではありませ ん。これらのミッドレンジシステムの SC コマンドを安全に使用できるのは、ドメイ ンへの電力供給が停止している場合だけです。上記のコマンドを含むミッドレンジシ ステムの各種 SC コマンドについては、『Sun Fire ミッドレンジシステムコントロー ラコマンドリファレンスマニュアル』を参照してください。

# <span id="page-19-0"></span>ホットプラグハードウェア

ホットプラグ可能なデバイスは、システムの実行中に論理的に接続または切断するこ とができます。ホットスワップ可能なデバイスは、システムの実行中に物理的に接続 または切断することができます。ホットプラグ可能なボードとモジュールには、ボー ドまたはモジュールに電力を供給してからデータピンに電流を通す特殊なコネクタが あります。ホットプラグコネクタのあるボードやデバイスは、システムの実行中に着 脱できます (ホットスワップ可能)。

システムボードと入出力ボードは、ホットプラグデバイスです。しかし、周辺電源装 置など、ホットプラグ対応モジュールでないデバイスもあり、これらのデバイスは、 システムの実行中には着脱できません。

### <span id="page-20-0"></span>自動 DR (ADR)

自動 DR (ADR) を使用すると、ユーザーの介入なしで、アプリケーションが自動的 に DR 操作を実行できます。ADR は、Reconfiguration Coordination Manager (RCM) とシステムイベント機能 sysevent を含む拡張 DR フレームワークを使用し ます。RCM は、アプリケーション固有のロード可能なモジュールがコールバックを 登録できるようにします。これらのコールバックは、DR 操作前の準備タスク、DR 操作中のエラー回復アクション、DR 操作後のクリーンアップを実行できます。シス テムイベントフレームワークでは、アプリケーションにシステムイベントを登録して おくことで、これらのイベントの通知を受けることができます。

ADR は、RCM および sysevent と連携して、アプリケーションがリソースの構成 を解除する前に自動的にそれらを解放したり、ドメインに新しいリソースが構成され たときに自動的にそれらを獲得できるようにします。

アプリケーションがドメインから cfgadm(1M) コマンドを実行することを「ローカ ル ADR」と呼びます。また、ハイエンドシステムで、アプリケーションが SC から SMS DR コマンドを実行することを「グローバル ADR」と呼びます。ハイエンドシ ステムでは、グローバル ADR を使って、システムボードを別のドメインに移動した り、ドメインにホットスワップ可能なボードを構成したり、ドメインからシステム ボードを削除したりできます。

### <span id="page-20-1"></span>Capacity on Demand (COD)

Capacity on Demand (COD) オプションを使って、Sun Fire システムに取り付けた COD システムボードに CPU リソースを追加できます。Sun Fire COD システムに は、標準システムボードと COD システムボードの両方を取り付けることができま す。システムの各ドメインにアクティブな CPU が 1 つ以上必要です。

DR を使用する場合も、標準システムボードの場合と同じ方法で、COD ボードをド メインに取り付けたり、ドメインから取り外したりできます。ただし、COD ボード 上の CPU を使用するには、そのための RTU (right-to-use) ライセンスを購入する必 要があります。COD RTU ライセンスごとに COD RTU ライセンスキーを取得でき、 これにより、単一のシステムの COD ボード上で特定の数の CPU を使用できるよう になります。

DR を使ってドメインに COD ボードを構成するときは、対象ドメインの RTU ライセ ンス数に十分余裕があり、COD ボード上のアクティブな CPU をすべて有効にでき ることを確認してください。COD ボードの追加時に RTU ライセンス数が不足してい ると、ドメイン内で有効にできない CPU ごとにステータスメッセージが表示されま す。

ハイエンドシステムの COD オプションについては、『*System Management Services (SMS)* 管理者マニュアル』を参照してください。

### <span id="page-21-0"></span>Solaris ソフトウェアでの DR

このマニュアルでは、Solaris 8、Solaris 9、および Solaris 10 ソフトウェアリリース で実行される最新の DR バージョンについて説明しています。最新のパッチについて は、SunSolveSM のデータベース (http://sunsolve.sun.com) で確認してくださ い。

注 – 優れたパフォーマンスを実現し、最新の拡張機能を利用するためには、Sun の すべてのソフトウェアを最新版にすることをお勧めします。

以下の節では、特定の Solaris リリースで DR を使用する場合の注意事項を示しま す。

#### <span id="page-21-1"></span>Solaris 9 または Solaris 10 OS を実行しているド メインでの DR

UltraSPARC IV+ システムボードは、Solaris 10 ソフトウェアでは Solaris 10 3/05 HW1 OS 以降、Solaris 9 ソフトウェアでは Solaris 9 9/05 OS 以降でサポートされま す。古いボードが構成されているドメインに UltraSPARC IV+ ボードを追加すること は可能ですが、すべて UltraSPARC IV+ ボードで起動されたドメインに、DR を使っ て古いボードを追加することはできません。あらかじめドメインを停止しておけば UltraSPARC IV+ ボードで起動されたドメインに古いボードを追加することができま す。

Sun Fire ミッドレンジシステム上の UltraSPARC IV+ ボードでのドメイン制限に関す る追加情報は、Firmware Release 5.19 の『Sun Fire ミッドレンジシステムプラット フォーム管理ガイド』を参照してください。

#### <span id="page-21-2"></span>Solaris 8 OS を実行しているドメインでの DR

入出力ボードの DR は、Solaris 8 ソフトウェア リリースの Solaris 8 2/02 以降でサ ポートされます。また、DR は、Sun Fire ハイエンドシステム上の System Management Services (SMS) 1.3 以降で完全にサポートされます。Solaris 8 2/02 以降 のバージョンを実行しているドメインで DR の全機能を利用するためには、ドメイン

にパッチと新しいカーネルアップデートをインストールし、ハイエンドサーバーのシ ステムコントローラ (SC) に最新版の SMS ソフトウェアをインストールする必要があ ります。UltraSPARC IV+ ボードは、Solaris 8 OS ではサポートされません。

Sun Fire ハイエンド / ミッドレンジシステム Dynamic Reconfiguration ユーザーマニュアル • 2005 年 8 月

#### 第 2 章

### <span id="page-24-0"></span>DR の概念

この章では、DR を使用する前に理解しておくべき DR の概念について説明します。

ハイエンドサーバーのシステムコントローラ (SC) で、SMS DR コマンドを使って DR 操作を実行する場合は、第 [5](#page-68-2) 章の 53 [ページの「](#page-68-1)SC からの SMS DR 操作 (ハイエ [ンドシステムのみ](#page-68-1))」を必ずお読みください。この章の内容と第 [5](#page-68-2) 章の内容は一部重 複していますが、説明の視点が異なっています。両方の章をお読みいただくことで、 DR の機能の全体像を把握しやすくなります。

この章では、以下のトピックについて説明します。

- 10 [ページの「動的システムドメイン」](#page-25-0)
- 10 [ページの「接続点」](#page-25-1)
- 13 [ページの「状態と条件」](#page-28-1)
- 16 [ページの「切り離し可能性」](#page-31-1)
- 17 [ページの「永続メモリーと非永続メモリー」](#page-32-0)
- 19 [ページの「休止」](#page-34-0)
- 20[ページの「一時停止に対して安全なデバイスと一時停止に対して危険なデバイ](#page-35-0) [ス」](#page-35-0)
- 21 [ページの「入出力ボードでの](#page-36-0) DR」
- 23 [ページの「共通の](#page-38-0) DR ボード操作」
- 25 ページの「DR [の概念図」](#page-40-1)

注 – UltraSPARC IV+ ボードには、デュアルコア CPU が搭載されています。このマ ニュアルに記載されている CPU やプロセッサは、シングルコアタイプかダブルコア タイプのどちらか一方を指している場合があります。このマニュアルに記載されてい るすべての手順は、この両方のタイプに共通です。

### <span id="page-25-2"></span><span id="page-25-0"></span>動的システムドメイン

Sun Fire システムは、いくつかのドメインに分割できます。各ドメインは、そのドメ インに割り当てられるシステムボードスロットに対応しています。これらのドメイン は、いくつかのハードウェアパーティションに電気的に分離されます。したがって、 あるドメインで障害が発生しても、サーバーのほかのドメインに影響はありません。

各ドメインの構成は、SC 上の構成データベース内で決定されます。構成データベー ス (ハイエンドシステムの場合、プラットフォーム構成データベース (PCD)) は、シ ステムボードスロットを複数のドメインに論理的に分割する方法を制御します。ドメ イン構成とは、予定のドメイン構成を表します。したがって、ドメイン構成には、空 のスロットと占有状態のスロットを含めることができます。物理ドメインは論理ドメ インによって決定されます。

特定のドメインで使用できるスロットの数は、ACL で制御されます。ACL は、ハイ エンドシステムドメインでは使用可能なコンポーネントのリスト、ミッドレンジシス テムドメインではアクセス制御リストを意味します。すべてのドメインの ACL は、 SC で管理されます。スロットの状態を変更するには、まずスロットをドメインに割 り当て、使用可能な状態にする必要があります。ドメインに割り当てられたスロット はそのドメインには見えますが、他のドメインからは使用できず、また見えません。 逆に言えば、スロットをほかのドメインに割り当てて接続するには、あらかじめその スロットを元のドメインから切り離し、割り当てを解除しておく必要があります。

論理ドメインとは、ドメインに属する一連のスロットのことです。物理ドメインと は、物理的に相互接続された一連のボードのことです。論理ドメインのメンバーのス ロットが、必ずしも物理ドメインに含まれるとは限りません。ドメインが起動した ら、システムボードと空スロットを論理ドメインに割り当てたり、論理ドメインから 割り当て解除したりできます。ただし、オペレーティングシステムから要求があるま では、物理ドメインの一部にすることはできません。いずれのドメインにも割り当て られていないシステムボードやスロットは、すべてのドメインで使用できます。プ ラットフォーム管理者は、これらのボードをドメインに割り当てることができます。 SC で ACL の設定を行い、適切な特権を持つユーザーが使用可能なボードをドメイ ンに割り当てられるようにすることもできます。

### <span id="page-25-3"></span><span id="page-25-1"></span>接続点

「接続点」とは、ボードやデバイスとそれらが取り付けられているスロット、および ボード上のあらゆるコンポーネントをまとめて表す用語です。スロットは、「受容 体」とも呼ばれます。

Sun Fire システムは、以下の接続点をサポートします。

- ボード接続点 システムボードスロットまたは入出力ボードスロットとスロット 内に取り付けられているボード、およびボードに接続されているあらゆるデバイ ス。
- PCI 接続点 PCI カードと、カードを PCI バスに取り付けるためのカードアタッ チメント。
- コンポーネント接続点 CPU またはメモリーモジュールとシステムボードとの接 続。コンポーネント接続点は、「動的接続点」とも呼ばれます。

注 – 多くのユーザーは、ボードやデバイスのステータスの変化しか確認しません。 そこで、このマニュアル内の手順では簡略化のために、ボード接続点を「ボード」、 PCI 接続点を「PCI カード」、コンポーネント接続点を「CPU またはメモリーモ ジュール」と表記することがあります。ただし、混乱を招く可能性のある箇所では、 正式な名称を使用します。

「占有装置」とは、ボードとそれに接続されているデバイス (インタフェースケーブ ルで接続されているすべての外部記憶装置を含む) の組み合わせを指す用語です。

ボードスロットには、スロット番号に従って名前を付けることができます。また、 SCSI チェーンで使用する場合などは、匿名にすることもできます。

DR で認識される接続点の名前は、以下の 2 種類です。

- 物理接続点 スロットのソフトウェアドライバと位置。
- 論理接続点 物理接続点を参照するためにシステムによって生成される簡易名。

すべての使用可能な論理接続点のリストを取得するには、ドメイン内で以下のコマン ドを実行します。

# **cfgadm -l**

#### <span id="page-26-0"></span>接続点のクラス

Sun Fire システムは、接続点のクラスをサポートします。DR ユーザーは、「sbd」 と「pci」の 2 つのクラスについて知る必要があります。

- sbd システムボード、CPU またはメモリーモジュール、およびこれらのモ ジュールとシステムボードとの接続。入出力ボード、PCI バス、および PCI バス と入出力ボードの接続も含まれます。
- pci-PCI バスに接続している PCI カード。

接続点とそれぞれに関連付けられているボードのタイプのリストを表示するには、 スーパーユーザーになって、以下のコマンドを実行します。

# **cfgadm -s -a "cols=ap\_id:class"**

#### <span id="page-27-0"></span>ハイエンドシステムの接続点

ハイエンドシステムの物理接続点の名前の例を示します。

/devices/pseudo/dr@0:SB*x* (スロット 0 のシステムボードの場合) /devices/pseudo/dr@0:IO*x* (スロット 1 の入出力ボードの場合)

0 はノード 0、SB はシステムボード、IO は入出力ボード、*x* は特定のボードのボー ド番号または拡張ボード番号です。システムボードと入出力ボードには、0 から 17 までの番号が付けられています。

注 – システムボードを取り付けることができるのはスロット 0 のみです。入出力 ボードや Max CPU ボードを取り付けることができるのはスロット 1 のみです。

ハイエンドシステムの論理接続点は、以下の 2 つのいずれかの形式です。

SB*x* (システムボードの場合) IO*x* (入出力ボードまたは Max CPU ボードの場合)

#### <span id="page-27-1"></span>ミッドレンジシステムの接続点

ミッドレンジシステムの物理接続点の名前の例を示します。

/devices/ssm@0,0:N0.SB*x* (システムボードの場合) /devices/ssm@0,0:N0.IB*x* (入出力ボードの場合)

N0 はノード 0、SB はシステムボード、IB は入出力ボード、*x* はスロット番号 (シス テムボードは 0 から 5、入出力ボードは 6 から 9) です。

ミッドレンジシステムの論理接続点は、以下の 2 つのいずれかの形式です。

N0.SB*x* (システムボードの場合) N0.IB*x* (入出力ボードの場合)

#### <span id="page-28-0"></span>接続点の変更

cfgadm(1M) コマンドを使って、接続点を変更できます。以下の変更が可能です。

- 接続点の状態の変更。cfgadm(1M) コマンドに、以下のオプションを指定して実 行します。
	- configure
	- unconfigure
	- connect
	- disconnect
- 接続点に接続されているボードの可用性の変更。cfgadm(1M) コマンドに、以下 のオプションを指定して実行します。
	- assign
	- unassign
- 接続点のボードスロットの条件の変更。cfgadm(1M) コマンドに、以下のオプ ションを指定して実行します。
	- poweron
	- poweroff
	- test

状態については、以下の節で説明します。接続点について詳細は、cfgadm(1M) のマ ニュアルページを参照してください。

### <span id="page-28-2"></span><span id="page-28-1"></span>状態と条件

この節では、ボード、スロット、コンポーネント、および接続点の状態と条件につい て説明します。

- 状態とは、ボードスロットまたはスロットに取り付けられた占有装置の動作状態 を表します。
- 条件とは、接続点の動作状態を表します。

cfgadm(1M) コマンドでは、9 種類の状態および条件を表示できます。詳細は、[15](#page-30-1)  [ページの「コンポーネントの状態」](#page-30-1)および 16 [ページの「コンポーネントの条件」を](#page-31-0) 参照してください。

注 – 以下に示すボードとボードスロットに関する情報は、それらに取り付けられて いる PCI カードと PCI バスにも適用されます。

#### <span id="page-29-0"></span>ボードとボードスロットの状態

ボードスロットにボードが取り付けられていない場合、スロットは空の状態 (empty) になります。スロットにボードが取り付けられている場合、ボードは切り離された状 態 (disconnected) または接続された状態 (connected) になります。

<span id="page-29-1"></span>表 2-1 ボードとボードスロットの状態

| 状態           | 説明                                                                                                    |
|--------------|----------------------------------------------------------------------------------------------------|
| empty        | スロットにボードが取り付けられていません。                                                                                                    |
| disconnected | スロットにボードが取り付けられていますが、このボードはシステ<br>ムバスに接続されていません。ボードの雷源を切断しなくても、切<br>り離された状態にすることができます。ただし、ボードをスロット<br>から取り外すときは、ボードの雷源を切断し、切り離された状態に<br>する必要があります。取り付けられた直後のボードは、切り離され<br>た状態 (disconnected) です。 |
| connected    | スロットにボードが取り付けられ、ボードに電源が投入され、シス<br>テムバスに接続されています。ボード上のコンポーネントは、ボー<br>ドを接続された状態 (connected) にするまで表示されません。                                                                                          |

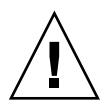

注意 – 接続された状態 (connected) のボードや、電源が入ったままで切り離された 状態 (disconnected) のボードを物理的に取り外すと、オペレーティングシステム がクラッシュして、システムボードに永続的な損傷が生じるおそれがあります。

接続された状態 (connected) のボードは、構成された状態 (configured) または構 成解除された状態 (unconfigured) です。切り離された状態 (disconnected) の ボードは、常に構成解除された状態 (unconfigured) です。

<span id="page-29-2"></span>表 2-2 ボードの構成と構成解除

| 名前           | 説明                              |
|--------------|---------------------------------|
| configured   | ボードは Solaris ソフトウェアで使用できる状態です。  |
| unconfigured | ボードは Solaris ソフトウェアで使用できない状態です。 |

以下の状態は、SC からのみ確認できます。

<span id="page-30-2"></span>表 2-3 SC からのみ確認できるボードの状態

| 名前        | 説明                                                                                          |
|-----------|---------------------------------------------------------------------------------------------|
| Available | スロット(ボードが取り付けられているかどうかを問わない)は、ど<br>のドメインにも割り当てられていません。                                      |
| Assigned  | スロット(ボードが取り付けられているかどうかを問わない)は、特<br>定のドメインに割り当てられています。しかし、スロットを使用で<br>きるようにハードウェアが構成されていません。 |
| Active    | スロットに取り付けられたボードが、割り当て先のドメインによっ<br>て実際に使用されています。アクティブなボードを再割り当てする<br>ことはできません。               |

#### <span id="page-30-0"></span>ボードの条件

ボードは、unknown、ok、または failed のいずれかの条件になります。ボードが取 り付けられているスロットが、unusable に指定されている場合があります。

<span id="page-30-3"></span>表 2-4 ボードとボードスロットの条件

| 名前       | 説明                |
|----------|-------------------|
| unknown  | ボードはまだテストされていません。 |
| ok       | ボードは正常に動作しています。   |
| failed   | ボードのテストに失敗しました。   |
| unusable | ボードスロットが使用できません。  |

### <span id="page-30-1"></span>コンポーネントの状態

ボードとは違って、CPU やメモリーモジュールは、個別に接続したり切り離したり できません。したがって、こうしたコンポーネントはすべて接続された状態 (connected) になります。

接続された状態のコンポーネントは、構成された状態 (configured) または構成解除さ れた状態 (unconfigured) になります。

<span id="page-31-2"></span>表 2-5 接続されたコンポーネント:構成された状態または構成解除された状態

| 名前           | 説明                               |
|--------------|----------------------------------|
| configured   | コンポーネントは Solaris OS で使用できる状態です。  |
| unconfigured | コンポーネントは Solaris OS で使用できない状態です。 |

#### <span id="page-31-0"></span>コンポーネントの条件

CPU またはメモリーモジュールは、unknown、ok、または failed のいずれかの条件 になります。

<span id="page-31-3"></span>表 2-6 CPU またはメモリーモジュールの条件

| 名前      | 説明                    |
|---------|-----------------------|
| unknown | コンポーネントはまだテストされていません。 |
| ok      | コンポーネントは正常に動作しています。   |
| failed  | コンポーネントのテストに失敗しました。   |

### <span id="page-31-1"></span>切り離し可能性

切り離し可能なデバイスとは、以下の規則を満たすデバイスのことです。

- デバイスドライバが DDI\_DETACH をサポートしている必要があります。
- 重要なリソースは冗長構成にするか、代替パスを介してアクセスできるようにす る必要があります。たとえば CPU とメモリーバンクは、冗長構成にすることがで きる重要なリソースです。また、ディスクドライブは、代替パスを介してアクセ スできる重要なリソースです。

一部のボードは、そのリソースを移動することができないので、切り離すことができ ません。たとえば、ドメインに CPU ボードが 1 つしかない場合、この CPU ボード は切り離せません。また、起動ドライブを制御している入出力ボードは切り離せませ  $h_{\alpha}$ 

入出力ボードに代替パスがない場合は、以下のいずれかの方法で切り離すことができ ます。

- 独立した入出力ボードにディスクチェーンを挿入します。これで、二次入出力 ボードの切り離しが可能になります。
- 二次入出力ボードを介したデバイスへの二次パスを追加します。これで、二次 ディスクチェーンへのアクセスを保持したまま入出力ボードの切り離しが可能に なります。

注 – デバイスの切り離しが可能かどうか明確でない場合は、ご購入先にお問い合わ せください。

### <span id="page-32-0"></span>永続メモリーと非永続メモリー

ボードを削除するには、まずオペレーティングシステムがそのボード上のメモリーを 空にする必要があります。ボードの無効化には、非永続メモリーの内容をスワップ空 間にフラッシュし、永続メモリーの内容 (つまり、カーネルと OpenBoot™ PROM ソ フトウェア) を別のメモリーボードにコピーすることが伴います。

永続メモリーを再配置するときは、ドメインのオペレーティングシステムを一時的に 休止する必要があります。休止期間は、ドメインの入出力構成と実行中の作業負荷に よって異なります。

オペレーティングシステムは永続メモリーのあるボードを切り離すときにのみ休止さ れるため、永続メモリーの存在する場所を把握しておき、ドメインの操作に重大な影 響を与えないようにするべきです。永続メモリーの容量を表示するには、 cfgadm(1M) コマンドを -av オプション付きで実行します。永続メモリーを搭載し たボードを無効にする場合、オペレーティングシステムは十分な容量の使用可能メモ リーブロック (ターゲットメモリー) を見つけ出して、そこに永続メモリー (ソースメ モリー) の現在の内容をコピーする必要があります。

#### <span id="page-32-1"></span>コピーと名前の変更

ユーザープロセスは、メモリーをスワップデバイスに追い出す (ページアウト) こと により、メモリーを解放できます。しかし、永続メモリー上の Solaris カーネルは、 この方法では解放できません。代わりに、cfgadm は、コピーと名前の変更という方 式を使用してメモリーを解放します。OS が適切なターゲットボード (移動対象の永 続メモリーを十分に格納できるメモリー容量があるボード) を検出すると、DR ソフ トウェアにより、以下の手順が実行されます。

- 1. ターゲットボード上のメモリーをスワップに追い出して (ページアウト)、空にし ます。
- 2. オペレーティングシステムを休止します。
- 3. ソースボードの内容 (永続メモリー) をターゲットボードにコピーします。これ が、「コピーと名前の変更」操作の「コピー」部分です。
- 4. ハードウェアを再プログラムして、ソースボードとターゲットボードのメモリー アドレス範囲をスワップします。これが、「コピーと名前の変更」操作の「名前 の変更」部分です。
- 5. オペレーティングシステムの休止状態を解除します。

#### <span id="page-33-0"></span>メモリーインタリーブ

システムメモリーが複数のシステムボード上でインタリーブされている場合、システ ムボードを動的に再構成することはできません。PCI カードと入出力ボードは、メモ リーのインタリーブが行われているかどうかに関係なく、動的に再構成することがで きます。

ハイエンドシステムでのメモリーインタリーブについては、『Sun Fire High-End Systems Administration Manual』を参照してください。ミッドレンジシステムの場 合、setupdomain コマンドの interleave-scope パラメタを参照してください。 これについては、『Sun Fire ミッドレンジシステムプラットフォーム管理ガイド』と 『Sun Fire ミッドレンジシステムコントローラコマンドリファレンスマニュアル』に 記載されています。

#### <span id="page-33-1"></span>修正可能なメモリーエラー

修正可能なメモリーエラーは、システムボード上のメモリー (単一または複数の DIMM (Dual Inline Memory Module) やハードウェアの相互接続部分) に障害があ り、修復が必要な状態である可能性があることを示しています。SC は、修正可能な メモリーエラーを検出すると、診断データの保存を目的としたレコード停止ダンプを 開始します。このため、DR 操作に影響が出る場合があります。

修正可能なメモリーエラーによりレコード停止が発生した場合は、レコード停止ダン プ処理が完了してから、DR 操作を開始します。

障害の発生したコンポーネントから修正可能なメモリーエラーに関するメッセージが 繰り返し報告されると、SC はレコード停止ダンプを複数回実行します。この場合 は、SC 上のダンプ検出機構を一時的に無効にし、実行中のダンプ処理が完了してか ら DR 操作を開始することをお勧めします。DR 操作が完了したら、ダンプ検出機構 を再度有効にします。

# <span id="page-34-0"></span>休止

永続メモリー (OpenBoot™ PROM またはカーネルメモリー) を搭載したシステム ボードでの構成解除操作中、オペレーティングシステムは一時停止します。これは、 オペレーティングシステムの「休止」と呼ばれています。この重要な操作段階では、 ドメインのすべてのオペレーティングシステムとデバイスの動作を停止する必要があ ります。

ボードに永続メモリーが搭載されているかどうかを簡単に判定するには、以下のコマ ンドを実行します。

# **cfgadm -av | grep permanent**

ミッドレンジシステム上のシステムボード 0 (ゼロ) を示す次のような出力が表示され ます。

N0.SB0::memory connected configured ok base address 0x0, 4194304 KBytes total, 668072 KBytes permanent

オペレーティングシステムを休止できない場合、以下のような原因が考えられます。

- 実行スレッドを中断できなかった。
- オペレーティングシステムで一時停止できないデバイスが存在する。

注 – リアルタイムプロセスによって、休止が妨げられることはありません。

プロセスが中断できない状況は、通常、一時的なものです。障害の原因を調べ、オペ レーティングシステムがプロセスを中断できない状態になった場合は、その操作を再 試行します。

休止中、システムは停止し、ネットワークパケットなどの外部イベントに応答しなく なります。休止期間は、2 つの要因によって決定されます。1 つは停止する必要があ る入出力デバイスとスレッドの数、もう 1 つはコピーする必要があるメモリーの量で す。通常、必要な休止期間は入出力デバイスの数によって決まります。これは、入出 力デバイスを一時停止または一時停止解除する必要があるからです。通常、休止状態 は 2 分より長く続きます。

休止にはかなりの影響力があります。したがって、cfgadm は、休止を行う前に確認 を要求します。次のように入力するとします。

```
# cfgadm -c unconfigure N0.SB0
```
以下の確認プロンプトが表示されます。

System may be temporarily suspended, proceed (yes/no)?

Sun Management Center を使って DR 操作を実行する場合は、ポップアップウィン ドウにこのプロンプトが表示されます。

休止の影響を確認してから Yes と入力し、作業を進めてください。

### <span id="page-35-0"></span>一時停止に対して安全なデバイスと一時 停止に対して危険なデバイス

DR によってオペレーティングシステムが一時停止する場合、オペレーティングシス テムに接続されたデバイスドライバも一時停止する必要があります。ドライバを一時 停止できない (または再開できない) 場合、DR 操作は失敗します。

一時停止に対して安全なデバイスは、オペレーティングシステムが休止状態にある 間、メモリーへのアクセスもシステムへの割り込みも行いません。オペレーティング システムの休止をサポートする (オペレーティングシステムを一時停止後、再開でき る) ドライバは、一時停止に対して安全です。また、一時停止に対して安全なドライ バでは、一時停止要求が正常に完了すると、このドライバの管理下のデバイスは、一 時停止要求が出された時点で開かれた状態にある場合でも、メモリーへのアクセスを 試みません。

一時停止に対して危険なデバイスは、オペレーティングシステムが休止状態にあって も、メモリーへのアクセスやシステムへの割り込みを実行できます。

ハイエンドシステムでの DR では、dr.conf ファイルにある「危険なドライバリス ト」を使って、DR 操作中に危険なデバイスがメモリーにアクセスしたりオペレー ティングシステムへの割り込み処理を行なったりするのを防ぎます。dr.conf ファ イルは /platform/SUNW,Sun-Fire-*model\_number*/kernel/drv/ ディレクトリに あります (model\_number は 15000 などのマシン名)。危険なドライバリストとは、 dr.confファイル内の以下の形式のプロパティーのことです。

unsupported-io-drivers="*driver1*","*driver2*","*driver3*";

DR は、メモリーコンポーネントの構成を解除するため、オペレーティングシステム の一時停止の準備中にこのリストを読み取ります。危険なドライバリスト内でアク ティブドライバが検出されると、DR 操作は中止され、エラーメッセージが表示され
ます。このメッセージには、危険なアクティブドライバの識別情報が含まれていま す。以下のタスク (1 つでも複数でも可) を実行して、デバイスの使用を手動で中止す る必要があります。

- 該当デバイスを使用しているプロセスを強制終了する。
- modunload(1M) コマンドを使って、該当ドライバの読み込みを解除する。
- ケーブルを取り外す (デバイスの種類によって異なる)。

デバイスの使用を中止したら、DR 操作を再試行できます。

注 – 一時停止に対して安全なデバイスかどうか明確でない場合は、ご購入先にお問 い合わせください。

# 入出力ボードでの DR

入出力デバイスが接続されているボードの追加と削除は、慎重に行う必要がありま す。入出力デバイスが接続されているボードを削除するには、そのすべてのデバイス を終了し、すべてのファイルシステムのマウントを解除する必要があります。

入出力デバイスが接続されているボードをドメインから一時的に削除し、入出力デバ イスが接続されているほかのボードを追加する前に再び追加する場合、再構成は不要 です。この場合、ボードデバイスのデバイスパスはそのままです。一方、入出力デバ イスが接続されている第 1 のボードを削除してから、入出力デバイスが接続されてい る第 2 のボードを追加し、第 1 のボードを再び追加する場合、第 1 のボードのデバイ スパスは変更されているので、再構成が必要です。

注 – ドメイン内の入出力ボードで DR 操作を実行する前に、このドメインで使用可 能な CPU が 2 つ以上あることを確認します。さらに、そのうちの少なくとも 1 つの CPU がシステムボード上にあり、プロセスが 1 つも割り当てられていないことを確 認します。プロセスの割り当てについては、pbind(1M) のマニュアルページを参照 してください。

### ハイエンドシステムの入出力ボード、Golden IOSRAM、MaxCPU、および hsPCI+

ハイエンドシステムドメイン内のすべての入出力ボードは、IOSRAM デバイスを備 えています。ただし、SC とドメインの通信で一度に使用されるのは、「Golden IOSRAM」と呼ばれる IOSRAM デバイス 1 つだけです。この Golden IOSRAM に は、SC とドメインの通信に使用される「トンネル」があります。DR では入出力

ボードを削除できるため、使用中の Golden IOSRAM を停止して、ほかの IOSRAM デバイスを Golden IOSRAM にする処理が必要になることがあります。この処理は 「トンネルスイッチ」と呼ばれ、使用中の Golden IOSRAM が DR によって構成解 除されるたびに実行されます。通常、ドメインの起動時には、ドメイン内でもっとも ボード番号の小さい入出力ボードが最初の Golden IOSRAM として選択されます。

DR は、ハイエンドシステムの入出力ボード上の入出力バスと、任意の PCI カード、 およびそれらを取り付ける MaxCPU ボードをサポートします。DR は、hsPCI+ カー ドの動的再構成をサポートします。hsPCI+ カードには、XMITS ASIC が 2 つずつ、 ホットプラグ可能な hsPCI+ スロットが 4 つずつあります。

## ミッドレンジシステムの I/O アセンブリ、PCI、お よび CompactPCI

Sun Fire ミッドレンジシステムの DR は、SAI/P (BugID 4466378) も HIPPI/P のい ずれもサポートしません。これまでのリリースでは、SunHSI/P ドライバをサポート していませんでしたが、このサポートを妨げていたバグ 4496362 は、パッチ 106922 (2.0) と 109715 (3.0) で修正されました。詳細は、SunSolve のサイトと devfsadm(1M) のマニュアルページを参照してください。

注 – 1 つ以上の UltraSPARC IV+ システムボードで構成されたシングルパーティショ ンのミッドレンジシステムでは、DR の接続操作や構成操作を使って、ドメインに入 出力ボードを追加することはできません。これは、入出力ボードをテストできる二次 ドメインが存在しないからです。しかし、このようなシステムの入出力ボード上で、 DR の構成解除コマンドや切り離しコマンドを実行することは可能です。詳細は、[34](#page-49-0)  [ページの「ボードのテスト」](#page-49-0)と、Firmware Release 5.19.0 の『Sun Fire ミッドレンジ システムプラットフォーム管理ガイド』を参照してください。

#### CompactPCI に固有の制限事項

以下の制限事項は、CompactPCI アセンブリ関連の再構成に対して適用されます。

- CompactPCI I/O アセンブリは、ボード内のすべてのカードが構成解除された状 態にある場合にのみ構成解除できます。plumbed/up インタフェースやマウント されたディスクなどによって使用中の CompactPCI カードがある場合、ボードの 構成解除操作は「ビジー」状態になって失敗します。すべての CompactPCI カー ドを構成解除してから、CompactPCI I/O アセンブリを構成解除するべきです。
- マルチパスディスクが 2 つの CompactPCI カードに接続されている場合、何もな い状態でも、これらのカードでディスクが動作していると示される可能性があり ます。このため、リソースのローカルサイドで何も動作していないことを確認し

てください。この現象は、多くの場合、リソースのローカルサイドで何も動作し ていないのに、ビジー状態の CompactPCI カードに対して DR 操作を実行しよう とすると発生します。しばらくしてから DR を再試行してください。

- ユーザーが -a オプション付きで cfgadm(1M) コマンドを実行して CompactPCI ボードの接続点を一覧表示した場合、CompactPCI スロットと PCI バスはすべて 接続点として表示されます。cfgadm -a コマンドは、PCI バスの接続点を N0.IB8::pci0 と表示します。このような接続点は CompactPCI ボードごとに 4 つずつあります。ユーザーは、これらの接続点に対しても、cfgadm -a コマンド が N0.IB8::sghsc4 と表示する sghsc 接続点に対しても、DR 操作を実行して はいけません。これは、DR が実際には実行されず、内部リソースの一部が削除さ れるためです。これらの接続点 (bus および sghsc) では DR を使用しないこと を、強くお勧めします。
- DR で CompactPCI カードを正常に機能させるには、Solaris OS 起動時に挿入され たすべての CompactPCI カードのレバーを完全に下げて固定する必要がありま す。

CompactPCI カードを構成解除すると、自動的に切り離しも行われます。自動構成機 能が有効になっている場合、CompactPCI カードを接続すると構成も行われます。 自動構成機能が無効になっている場合には、手動で構成する必要があります。

## 共通の DR ボード操作

#### 接続操作

スロットのシステムボードが使用可能で、論理ドメインに割り当てられていない場 合、DR はボードの接続操作中に、ドメインにボードスロットを割り当てようとしま す。スロットの割り当てが完了すると、DR は SC に電源をオンにしてボードをテス トするように要求します。ボードのテストが完了すると、DR は SC にボードを電気 的にシステムに接続し、物理ドメインに割り当てるように要求します。すると、オペ レーティングシステムにより、ボード上のコンポーネントの検査が行われます。

注 – DR 操作中に cfgadm(1M) コマンドの実行が失敗すると、対象のボードは元の 状態に戻りません。エラーが回復可能であれば、失敗したコマンドを再試行できま す。エラーが回復不能な場合、対象のボードを使用するには、ドメインを再起動する 必要があります。

ボードが挿入される前の接続点の状態と条件は、以下のとおりです。

- 受容体の状態 Empty
- 占有装置の状態 Unconfigured
- 条件 Unknown

ボードが物理的に挿入されると、状態と条件は以下のように変わります。

- 受容体の状態 Disconnected
- 占有装置の状態 Unconfigured
- 条件 Unknown

接続点が論理的に接続されると、状態と条件は以下のように変わります。

- 受容体の状態 Connected
- 占有装置の状態 Unconfigured
- 条件  $OK$

#### 構成操作

構成操作中、ボードスロットの状態が disconnected であれば、DR はボードスロット を接続しようとします。さらに、接続操作中に作成されたデバイスツリー をたどり ます。DR は必要に応じて Solaris OS のデバイスツリーノードを作成して、デバイス ドライバを接続します。

CPU が CPU リストに追加され、メモリーは初期化されて、システムメモリープール に追加されます。構成機能が正常に完了すると、CPU とメモリーが使用可能な状態 になります。

入出力デバイスの場合は、mount(1M) コマンドと ifconfig(1M) コマンドを実行し てからでないと、デバイスを使用できません。

cfgadm を使ってボードをドメイン内に構成すると、そのボードは自動的に接続さ れ、構成されます。

#### 切り離し操作

切り離し操作中、DR フレームワークは SC との通信を通じて、システムボードが物 理ドメインから削除されるように、相互接続をプログラミングします。さらに、構成 解除操作に関連するタスクを実行しようとします。

ボードは、電源を切断しなくても、切り離された状態にすることができます。ただ し、ボードをスロットから取り外すときは、ボードの電源を切断し、切り離された状 態にする必要があります。

ボードが切り離される前の状態と条件は、以下のとおりです。

- 受容体の状態 Connected
- 占有装置の状態 Configured
- 条件 OK

ボードが切り離されると、状態と条件は以下のように変わります。

■ 受容体の状態 — Disconnected

- 占有装置の状態 Unconfigured
- 条件 Unknown

#### 構成解除操作

構成解除操作は、永続メモリーの有無によって、単一の操作か、異なる 2 つの操作に なります。システムボードに永続メモリーが搭載されている場合、DR は構成解除操 作の前に、メモリーの内容を指定のボードからドメイン内の別のターゲットボード上 の使用可能なメモリーに移動します。永続メモリーを搭載したボードについて詳細 は、17 [ページの「永続メモリーと非永続メモリー」](#page-32-0)を参照してください。

# DR の概念図

DR では、システムを停止せずにシステム回路基盤を切り離し、接続しなおすことが できます。DR を使用すれば、システムを稼働させた状態で、システムリソースを追 加したり削除したりできます。

以下は Sun Fire ハイエンドシステムの例ですが、基本的な考え方はミッドレンジシ ステムにも共通しています。

注 – Sun Fire E25K システムと Sun Fire 15K システムでは、同時に 18 枚までのシス テムボードと入出力ボード (番号 0 ~ 17) をサポートします。

ドメイン A には、システムボード 0 と 2、入出力ボード 2 があります。ドメイン B には、システムボード 1 と 3、入出力ボード 1、3、および 4 があります。

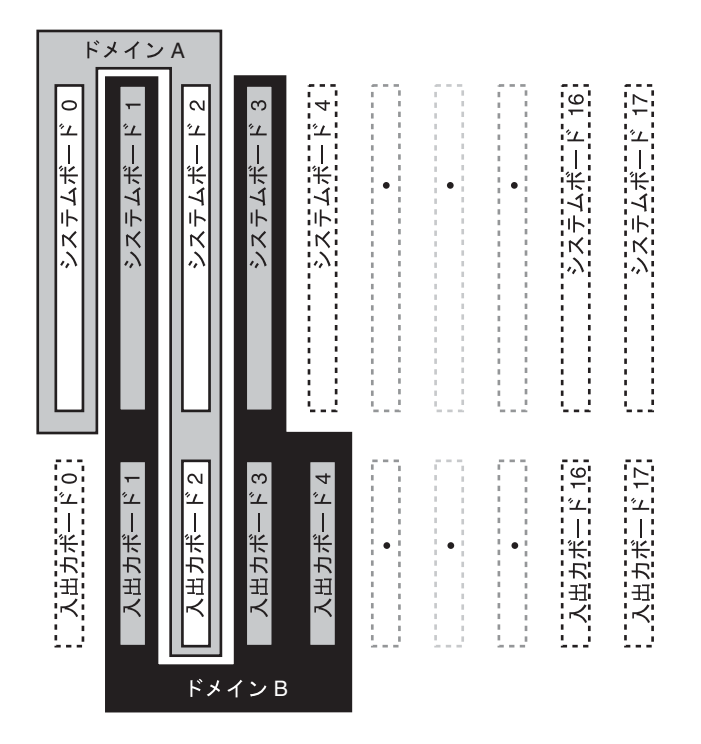

図 2-1 再構成前のドメイン A とドメイン B

ドメイン A にシステムボード 4 と入出力ボード 0 を割り当て、ドメイン B からドメ イン A へ入出力ボード 4 を移動するには、Sun Management Center ソフトウェアの GUI を使用できます。または、各ドメインで cfgadm(1M) を実行する方法もありま す。

1. ドメイン B で以下のコマンドを実行して、入出力ボード 4 を切り離します。

# **cfgadm -c disconnect -o nopoweroff,unassign IO4**

2. ドメイン A で以下のコマンドを実行して、ドメイン A にシステムボード 4 と入出力 ボード 0 および 4 を割り当て、接続し、構成します。

# **cfgadm -c configure SB4 IO0 IO4**

以下のようなシステム構成になります。変更されたのはボードの接続方法だけで、 キャビネット内のボードの物理的配置は変わっていません。

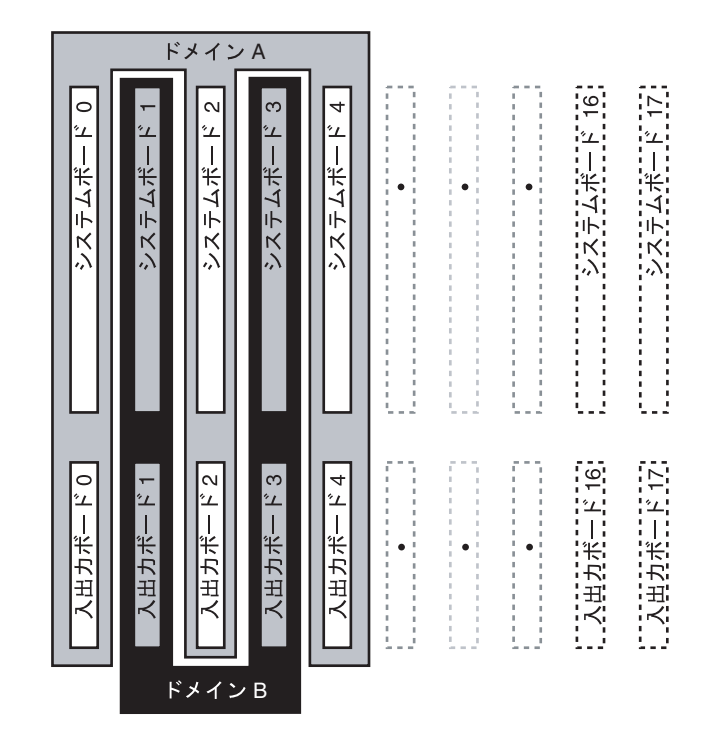

図 2-2 再構成後のドメイン A とドメイン B

Sun Fire ハイエンド / ミッドレンジシステム Dynamic Reconfiguration ユーザーマニュアル • 2005 年 8 月

第 3 章

# <span id="page-44-1"></span>DR 操作を実行する前に

この章では、第 1 章、第 2 章に引き続き、DR 操作を正常に実行するために把握して おくべき情報や手順について説明します。

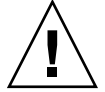

注意 – DR 操作の実行手順が不適切だと、DR の実行に失敗して、システムコンポー ネントに損傷が生じるおそれがあります。

この章では、以下のトピックについて説明します。

- 29 ページの「cfgadm(1M) [コマンド」](#page-44-0)
- 31 ページの「cfgadm(1M) コマンド ([ハイエンドシステムのみ](#page-46-0))
- 31 [ページの「デバイスのタイプ、状態、条件の確認」](#page-46-1)
- 32 [ページの「ドメインで](#page-47-0) DR 操作を実行する前に」
- 33 [ページの「システムボードのステータスの表示」](#page-48-0)
- 34 [ページの「ボードのテスト」](#page-49-1)

# <span id="page-44-0"></span>cfgadm(1M) コマンド

cfgadm(1M) コマンドは、ドメインに対して DR 操作を実行します。DR 操作は、 libcfgadm(3LIB) ライブラリインタフェースに渡されます。このインタフェース は、実際に DR 操作を実行するハードウェア固有のライブラリプラグインを動的に読 み込みます。

注 – DR 操作中に cfgadm(1M) コマンドの実行が失敗すると、対象のボードは元の 状態に戻りません。エラーが回復可能であれば、失敗したコマンドを再試行できま す。エラーが回復不能な場合、対象のボードを使用するには、ドメインを再起動する 必要があります。

ハードウェア固有のプラグイン sbd.so.1 は、各種 DR 機能 (システムボードの接 続、構成、構成解除、切り離し) を提供します。これにより、システムを再起動する ことなく、稼動中のシステムに対するシステムボードの接続や切り離しを行うことが 可能になります。

cfgadm(1M) コマンドは、/usr/sbin ディレクトリにあります。 詳細は、cfgadm(1M) のマニュアルページを参照してください。

各ボードスロットは、デバイスツリー内の単一の接続点として表示されます。各コン ポーネントのタイプ、状態、および条件と、各ボードスロットの状態および条件を表 示するには、cfgadm(1M) コマンドを -a オプション付きで実行します。

以下のオプションまたはオペランドを指定することにより、さまざまな機能を実現で きます。*ap\_id* は、システムボードまたはコンポーネントの接続点を表しています。

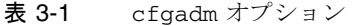

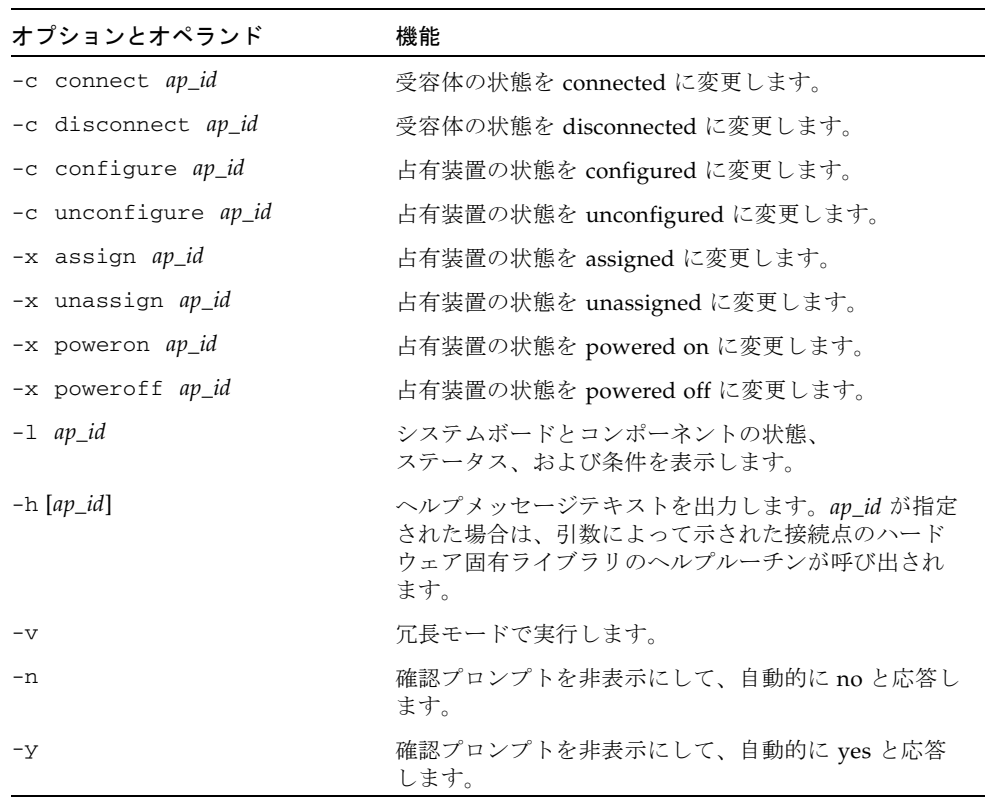

| オプションとオペランド         | 機能                                                                                                    |
|---------------------|----------------------------------------------------------------------------------------------------|
| -s listing_options  | <i>listing_options</i> に基づいて、接続点の状態を表示しま<br>す。-1 フラグにリストオプションを渡します。<br>listing_options の引数は、getsubopt(3C) のマニュア<br>ルページの構文規則に準拠しており、以下の内容を指<br>定します。<br>● 接続点の選択基準 (select=select_string)<br>● 対象の照合タイプ (match=match_type)<br>● 一覧表示の順序 (sort=field_spec)<br>● 表示対象のデータ (cols=field_spec および<br>$cols2 = field spec)$<br>• 列の区切り文字 (delim=string) |
| -0 hardware_options | ● 列見出しの非表示 (noheadings)<br>メインのコマンドオプションに対してハードウェア固<br>有のオプションを渡します。hardware_options 文字列の<br>書式と内容は完全にハードウェア固有であり、<br>getsubopt(3C)のマニュアルページの構文規則にも準<br>拠しています。                                                                                                    |
| $-t$ ap_id          | 1つ以上の接続点のテストを実行します。テスト機能<br>では、接続点の条件を再評価することができます。<br>hardware_options でテストレベルを指定しないと、ハー<br>ド障害を特定する、実行時間がもっとも短いテストが<br>実行されます。                                                                                                    |

表 3-1 cfgadm オプション (続き)

# <span id="page-46-0"></span>cfgadm(1M) コマンド (ハイエンドシス テムのみ)

SMS コマンド rcfgadm(1M) は SC 上で実行され、オプションおよびオペランドは cfgadm(1M) と共通です。ただし、通常、-d *domain\_id* オプションを追加指定する必 要があります。70 [ページの「](#page-85-0)rcfgadm(1M)」を参照してください。

# <span id="page-46-2"></span><span id="page-46-1"></span>デバイスのタイプ、状態、条件の確認

ドメインのボードまたはコンポーネントに対して DR 操作を実行する前に、対象とな るボードまたはコンポーネントの状態および条件を判定します。

#### 状態、タイプ、条件を表示する

● cfgadm(1M) コマンドを -la オプション付きで実行します。

# **cfgadm -la**

- ▼ ボードスロットおよびコンポーネントの情報を 表示する
	- prtdiag(1M) コマンドを実行します。

# **prtdiag**

prtdiag(1M) コマンドは、ボード番号を表示します。

# <span id="page-47-0"></span>ドメインで DR 操作を実行する前に

ドメインの起動後、初めて DR 操作を実行する前に、このドメインでボードが使用可 能であることを確認します。

## ▼ ドメインでボードが使用可能かどうかを表示す る

● cfgadm(1M) コマンドを -l オプション付きで実行します。

# **cfgadm -l**

ハイエンドシステム上の各ドメインは、使用可能なコンポーネントのリストを保持し ています。ミッドレンジシステム上のドメインは、アクセス制御リストを保持してい ます。どちらも、「ACL」という略称で呼ばれます。

以下のようなボード上で DR 操作を実行しようとすると、エラーが発生する可能性が あります。

■ ドメインの ACL に記載されておらず、ドメインに割り当てられていない。

■ ドメインの ACL には記載されているが、別のドメインに割り当てられている。

どちらの場合でも、このドメインでボードを使用することはできません。ハイエンド システムで使用可能なコンポーネントのリストを表示する方法については、 『System Management Services (SMS) 管理者マニュアル』を参照してください。 ミッドレンジシステム上の ACL については、『Sun Fire ミッドレンジシステムプ ラットフォーム管理ガイド』を参照してください。

# <span id="page-48-0"></span>システムボードのステータスの表示

### ▼ システムボードのステータスを表示する

● cfgadm(1M) コマンドを実行します。

#### # **cfgadm -a -s "select=class(sbd)"**

cfgadm(1M) コマンドは、このドメインに割り当てられたボード、または ACL に記 載されていて別のドメインに割り当てられていないボードの情報を表示します。-a オプションを指定すると、ボードスロット、SCSI バス、および PCI スロットを含む 既知のすべての接続点が一覧表示されます。

以下は、ミッドレンジシステムドメインで得られる標準的な出力例です。

表 3-2 システムボードのステータス表示例

| Ap_Id         | タイプ         | 受容体          | 占有装置         | 条件      |
|---------------|-------------|--------------|--------------|---------|
| NO.IB6        | PCI I/O Boa | connected    | configured   | ok      |
| NO.IB7        | PCI I/O Boa | connected    | configured   | ok      |
| NO.IB8        | PCI I/O Boa | connected    | configured   | ok      |
| NO.IB9        | PCI I/O Boa | disconnected | unconfigured | unknown |
| $NO$ .SB $0$  | CPU Board   | connected    | configured   | unknown |
| NO.SB1        | CPU Board   | disconnected | unconfigured | failed  |
| $NO$ . SB $2$ | CPU Board   | connected    | configured   | ok      |

表 3-2 システムボードのステータス表示例

| Ap_Id     | タイプ     | 受容体   | 占有装置         | 条件      |  |
|-----------|---------|-------|--------------|---------|--|
| NO. SB3   | unknown | empty | unconfigured | unknown |  |
| NO.SB4    | unknown | empty | unconfigured | unknown |  |
| $NO.$ SB5 | unknown | empty | unconfigured | unknown |  |

詳細情報を表示するには、cfgadm(1M) コマンドに -v オプションを追加します。

# <span id="page-49-1"></span><span id="page-49-0"></span>ボードのテスト

▼ システムボードをテストする

● cfgadm(1M) コマンドを -t オプション付きで実行します。

# **cfgadm -t** *ap\_id*

ap\_id は接続点の識別子です。

● cfgadm(1M) コマンドを -t および -o オプション付きで使用し、診断レベルを指定 してテストを実行します (ミッドレンジシステムのみ)。

# **cfgadm -o platform=diag=**<*level*> **-t** *ap\_id*

level は診断レベル、ap\_id は接続点の識別子です。

ミッドレンジシステムで診断レベルを指定しないと、setupdomain コマンドにより デフォルトの診断レベルが設定されます。これについては、『Sun Fire ミッドレンジ システムプラットフォーム管理ガイド』と『Sun Fire ミッドレンジシステムコント ローラコマンドリファレンスマニュアル』に記載されています。診断レベルは、以下 の表のとおりです。

表 3-3 診断レベル

| 診断レベル              | 説明                                                                                                    |
|--------------------|----------------------------------------------------------------------------------------------------|
| init               | システムボード初期化コードを実行しますが、テストは実行しません。<br>このため、短時間で POST を実行できます。                                                                                                 |
| quick              | すべてのシステムボードコンポーネントをテストします。ただし、少数<br>のテストを少数のパターンで実行するだけとなります。                                                                                               |
| default または<br>max | メモリーと Ecache モジュールを除くすべてのシステムボードコンポー<br>ネントをテストします。すべてのテストをすべてのパターンで実行しま<br>す。                                                                              |
| mem <sub>1</sub>   | デフォルトのレベルのすべてのテストを実行します。さらに、DRAM<br>と SRAM のテストアルゴリズムも徹底的に実行します。メモリーと<br>Ecache モジュールについては、複数のパターンですべての位置をテスト<br>します。このレベルでは、これ以上に時間のかかるアルゴリズムは実行<br>されません。 |
| mem <sub>2</sub>   | mem1 のすべてのテストと、DRAM データを明示的に比較する DRAM<br>テストを実行します。                                                                                                    |

### <span id="page-50-0"></span>▼ 入出力ボードをテストする (ミッドレンジシステ ムのみ)

注 – 1 つ以上の UltraSPARC IV+ システムボードで構成されたシングルパーティショ ンのミッドレンジシステムでは、DR の接続操作や構成操作を使って、ドメインに入 出力ボードを追加することはできません。これは、入出力ボードをテストできる二次 ドメインが存在しないからです。しかし、このようなシステムの入出力ボード上で、 DR の構成解除コマンドや切り離しコマンドを実行することは可能です。詳細は、 Firmware Release 5.19.0 の『Sun Fire ミッドレンジシステムプラットフォーム管理ガ イド』を参照してください。

以下の手順では、ドメイン A を現在のアクティブドメイン、ドメイン B をスペアド メインとします。

- 1. スペアドメイン (ドメイン B) のドメインシェルに入ります。
- 2. Ctrl キーを押したまま ] キーを押して、telnet> プロンプトを表示します。
- 3. telnet> プロンプトに send break と入力して、システムコントローラのドメイン シェルを表示します。
- 4. スペアドメイン (ドメイン B) のシェルで、このドメインに I/O アセンブリを追加し ます。

*schostname*:B> **addboard IB***x*

*x* は 6、7、8、または 9 です。

5. スペアドメインの仮想キースイッチをオンにします。

```
schostname:B> setkeyswitch on
.
.
{x} ok
```
*x* は CPU です。仮想キースイッチをオンにすると、ドメイン上で POST が実行され ます。入出力ボードまたは I/O アセンブリが正常に機能している場合、ok プロンプ トが表示されます。

6. 待機モードに設定します。

*schostname*:B> **setkeyswitch standby**

7. ボードを削除します。

*schostname*:B> **deleteboard ib***x*

8. アクティブドメイン (ドメイン A) にボードを追加します。

# **cfgadm -c configure N0.IB***x*

▼ 入出力ボードで DR 操作を実行する前に (ハイエ ンドシステムのみ)

ハイエンドシステムドメインの入出力ボードで DR 操作を実行する前に、以下の条件 が満たされていることを確認します。

■ このドメインに使用可能な CPU が 2 つ以上ある。

- それらの CPU のうち少なくとも 1 つがシステムボード上にある。
- その CPU にプロセスが割り当てられていない。

プロセスの割り当てについては、pbind(1M) のマニュアルページを参照してくださ い。

DR を使ってドメインに入出力ボードを構成する (または、cfgadm(1M) コマンドを -t オプション付きで実行して入出力ボードを明示的にテストする) 場合、システム ボード上の占有装置になっている単一の CPU がボードのテスト用として選択されま す。この CPU には、プロセスを割り当てることができません。また、このドメイン には、1 つ以上の追加 CPU を残しておく必要があります。テスト用の CPU がない場 合、以下のようなメッセージが表示されます。

WARNING:No CPU available for I/O cage test

CPU がドメインから構成解除され、入出力ボードのテストが行われます。テストが 完了すると、構成解除された CPU がドメインに再構成されます。CPU が正常に再構 成された場合、psrinfo(1M) コマンドで出力されるタイムスタンプと、ドメイン内 のほかの CPU のタイムスタンプが一致しなくなります。

Sun Fire ハイエンド / ミッドレンジシステム Dynamic Reconfiguration ユーザーマニュアル • 2005 年 8 月

第 4 章

# システムドメインからの DR 操作

この章では、ハイエンドシステムまたはミッドレンジシステムで、Sun Fire システム ドメインから DR 操作を実行する手順について説明します。どちらかのプラット フォームにしか適用されない手順には、その旨を明記します。「システムボード」、 「入出力ボード」という用語は、どちらのプラットフォームでも使用します。

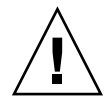

注意 – ボードまたはコンポーネントに対して DR 操作を実行する前に、31 [ページの](#page-46-2) [「デバイスのタイプ、状態、条件の確認」の](#page-46-2)説明に従って、対象となるボードまたは コンポーネントの状態および条件を判定します。

この章で紹介する手順を実行する前に、第 1 章から第 3 章の内容を理解しておく必要 があります。

ドメイン内で DR を実行するには、スーパーユーザーになる必要があります。

注 – **SB***x*、**IO***x* などの記述で、*x* はボード ID 番号を表します。

この章では、以下のトピックについて説明します。

- 40 [ページの「システムボードの追加」](#page-55-0)
- 42 [ページの「システムボードの削除」](#page-57-0)
- 44 [ページの「システムボードの移動」](#page-59-0)
- 45 [ページの「入出力ボードの追加」](#page-60-0)
- 47[ページの「メモリーと](#page-62-0) CPU の追加、削除、追跡」
- 49 ページの「PCI [アダプタカードの操作」](#page-64-0)

# <span id="page-55-0"></span>システムボードの追加

ドメインにボードを追加する前に、ボードをドメインに割り当てておくか、ACL 内 に記載しておく必要があります。ACL とは、ハイエンドシステムドメインでは使用 可能なコンポーネントリスト、ミッドレンジシステムドメインではアクセス制御リス トを表す省略語です。

ハイエンドシステムの ACL については、『System Management Services (SMS) 管理 者マニュアル』を参照してください。ミッドレンジシステムの ACL については、 『Sun Fire ミッドレンジシステムプラットフォーム管理ガイド』を参照してくださ い。

#### システムボードを取り付ける

1. 指定されたボードスロットがボードを受け入れられることを確認します。

# **cfgadm -a -s "select=class(sbd)"**

状態と条件は、以下のいずれかになります。

- 受容体の状態 Empty
- 占有装置の状態 Unconfigured
- 条件 Unknown

または

- 受容体の状態 Disconnected
- 占有装置の状態 Unconfigured
- 条件 Unknown
- 2. ボードをスロットに取り付け、ボードの接続と構成を行います。

#### # **cfgadm -v -c configure SB***x*

システムによるボードのテストが実行され、しばらくすると、ドメインコンソールロ グに、コンポーネントの構成が完了したことを知らせるメッセージが表示されます。 接続され、構成された接続点の状態と条件は、以下のようになります。

- 受容体の状態 Connected
- 占有装置の状態 Configured

■ 条件 — OK

これで、システムがボード上の使用可能なデバイスを認識するようになり、これらの デバイスが使用可能な状態になります。

注 – DR 操作中に cfgadm(1M) コマンドの実行が失敗すると、対象のボードは元の 状態に戻りません。エラーが回復可能であれば、失敗したコマンドを再試行できま す。エラーが回復不能な場合、対象のボードを使用するには、ドメインを再起動する 必要があります。

#### ▼ システムボードを接続するだけで構成はしない

1. 指定されたボードスロットがボードを受け入れられることを確認します。

#### # **cfgadm -a -s "select=class(sbd)"**

状態と条件は、以下のいずれかになります。

- 受容体の状態 Empty
- 占有装置の状態 Unconfigured
- 条件 Unknown

または

- 受容体の状態 Disconnected
- 占有装置の状態 Unconfigured
- 条件 Unknown

2. ボードを接続します。

# **cfgadm -v -c connect SB***x*

#### 接続されたシステムボードを構成する

● 接続されたボードを構成します。

# **cfgadm -c configure SB***x*

*x* はボード番号です。

# <span id="page-57-0"></span>システムボードの削除

## ▼ システムボードを削除する

● ボードの構成を解除し、ボードを切り離します。

# **cfgadm -c disconnect SB***x*

- ▼ システムボードの構成解除は行うが切り離しは 行わない
	- ボードの構成を解除します。

# **cfgadm -c unconfigure SB***x*

構成解除されたシステムボードを削除する

● ボードを切り離します。

# **cfgadm -c disconnect SB***x*

#### ▼ システムボードを一時的に削除する

この手順では、たとえば、ボードで障害が発生し、交換用のボードや、システムボー ドのフィラーパネルを使用できない場合に、ボードの電源を切り、そのまま使用でき るようにします。

1. ボードの接続点の ID を確認します。

# **cfgadm -l -s "select=class(sbd)"**

2. ボードを切り離し、電源を切ります。

# **cfgadm -c disconnect** *ap\_id*

*ap\_id* は、手順 1 で返された接続点の ID です。

- ▼ ドメインの永続メモリーを搭載したシステム ボードを検出する
	- 永続メモリーを搭載したボードを特定します。

# **cfgadm -val | grep permanent**

- ▼ 永続メモリーを搭載したシステムボードの構成 を解除する
	- 1. 永続メモリーを搭載したボードを特定します。

# **cfgadm -val | grep permanent**

2. 永続メモリーを搭載したボードの構成を解除します。

# **cfgadm -c unconfigure -y SB0**

注 – ここでの -y オプションは、休止を妨げません。

# <span id="page-59-0"></span>システムボードの移動

システムボードを別のドメインに移動する

1. 削除対象のボードのスロット番号を特定します。

# **cfgadm -l -s "select=class(sbd)"**

2. ボードの構成を解除します。このとき、電源は入れたままでテストステータスを保持 します。

# **cfgadm -o unassign,nopoweroff -c disconnect** *ap\_id*

*ap\_id* は、手順 1 で返された接続点の ID です。

この時点では、スロットはどのドメインにも割り当てられておらず、すべてのドメイ ンに見えます。

3. ボードの移動先ドメインで、ボードが切り離された状態になっていることを確認しま す。

# **cfgadm -al -s "select=class(sbd)"**

注 – この手順には、割り当て操作が含まれるため、新しいドメインでボードが見え ない場合、ACL に関連する問題が発生している可能性があります。ハイエンドシス テムドメインの ACL については、『System Management Services (SMS) 管理者マ ニュアル』を参照してください。ミッドレンジシステムドメインの ACL について は、『Sun Fire ミッドレンジシステムプラットフォーム管理ガイド』を参照してくだ さい。

4. 新しいドメインでボードを構成します。

# **cfgadm -c configure** *ap\_id*

# <span id="page-60-0"></span>入出力ボードの追加

### ▼ 入出力ボードを追加する

1. 指定されたボードスロットがボードを受け入れられることを確認します。

# **cfgadm -a -s "select=class(sbd)"**

状態と条件は、以下のいずれかになります。

- 受容体の状態 Empty
- 占有装置の状態 Unconfigured
- 条件 Unknown

または

- 受容体の状態 Disconnected
- 占有装置の状態 Unconfigured
- 条件 Unknown
- 2. ボードをスロットに取り付けます。
- 3. ミッドレンジシステムを使用している場合は、ここで入出力ボードのテストを行いま す。ハイエンドシステムを使用している場合は次の手順に進みます。

ミッドレンジシステムへボードを追加する場合は、35 [ページの「入出力ボードをテ](#page-50-0) ストする ([ミッドレンジシステムのみ](#page-50-0))」を参照してください。

4. ボードを接続し、構成します。

# **cfgadm -v -c configure IO***x*

システムによるボードのテストが実行され、しばらくすると、ドメインコンソールロ グに、コンポーネントの構成が完了したことを知らせるメッセージが表示されます。 接続され、構成された接続点の状態と条件は、以下のようになります。

- 受容体の状態 Connected
- 占有装置の状態 Configured
- 条件 OK

これで、システムがボード上の使用可能なデバイスを認識するようになり、これらの デバイスが使用可能な状態になります。

注 – DR 操作中に cfgadm(1M) コマンドの実行が失敗すると、対象のボードは元の 状態に戻りません。エラーが回復可能であれば、失敗したコマンドを再試行できま す。エラーが回復不能な場合、対象のボードを使用するには、ドメインを再起動する 必要があります。

#### ▼ 入出力ボードを追加し接続するが、構成はしな い

1. 指定されたボードスロットがボードを受け入れられることを確認します。

# **cfgadm -a -s "select=class(sbd)"**

状態と条件は、以下のいずれかになります。

- 受容体の状態 Empty
- 占有装置の状態 Unconfigured
- 条件 Unknown

または

- 受容体の状態 Disconnected
- 占有装置の状態 Unconfigured
- 条件 Unknown
- 2. ボードをスロットに取り付けます。
- 3. ミッドレンジシステムを使用している場合は、ここで入出力ボードのテストを行いま す。ハイエンドシステムを使用している場合は次の手順に進みます。

ミッドレンジシステムへボードを追加する場合は、35 [ページの「入出力ボードをテ](#page-50-0) ストする ([ミッドレンジシステムのみ](#page-50-0))」を参照してください。

4. ボードを接続します。

# **cfgadm -v -c connect IO***x*

#### 接続された入出力ボードを構成する

● 接続された入出力ボードを構成します。

```
# cfgadm -c configure IOx
```
#### ▼ 入出力ボードを削除する

● 入出力ボードの構成を解除し、切り離します。

# **cfgadm -c disconnect IO***x*

- ▼ 入出力ボードの構成解除は行うが切り離しは行わな い
	- 入出力ボードの構成を解除します。切り離しは行いません。

# **cfgadm -c unconfigure IO***x*

### 構成解除された入出力ボードを切り離す

● 構成解除された入出力ボードを切り離します。

# **cfgadm -c disconnect IO***x*

# <span id="page-62-0"></span>メモリーと CPU の追加、削除、追跡

注 – 以下の手順は、シングルコアの CPU とデュアルコアの CPU に共通です。

### ▼ システムボード上の CPU を構成する

● CPU を構成します。

# **cfgadm -c configure SB***x***::cpu***y*

x はボード番号、*y* は CPU 番号です。Sun Fire ハイエンドシステムおよびミッドレ ンジシステムの CPU 番号は、0 ~ 3 です。

#### ▼ システムボード上のメモリーを構成する

● メモリーを構成します。

# **cfgadm -c configure SB***x***::memory**

*x* はボード番号です。このコマンドは、システムボード上のすべてのメモリーに適 用されます。

- ▼ システムボード上のすべての CPU とメモリーを 構成する
	- ボード上のすべての CPU とメモリーを構成します。

# **cfgadm -c configure SB***x*

## ▼ システムボード上の CPU の構成を解除する

● CPU の構成を解除します。

# **cfgadm -c unconfigure SB***x***::cpu**y

*x* はボード番号、*y* は CPU 番号です。Sun Fire ハイエンドシステムおよびミッドレ ンジシステムの CPU 番号は、0 ~ 3 です。

### ▼ システムボード上のメモリーの構成を解除する

● メモリーを構成解除します。

# **cfgadm -c unconfigure SB***x***::memory** 

*x* はボード番号です。このコマンドは、システムボード上のすべてのメモリーに適 用されます。

### ▼ システムボード上のすべての CPU とメモリーの 構成を解除する

● ボード上の CPU とメモリーの構成を解除する

# **cfgadm -c unconfigure SB***x*

#### ▼ メモリー構成解除操作を追跡する

cfgadm(1M) コマンドでは、メモリーの構成解除操作の進捗状況を追跡できます。以 下のコマンドは、削除されたメモリー容量とまだ削除されずに残っているメモリー容 量のスナップショットを表示します。

● メモリー削除プロセスを追跡します。

# **cfgadm -a -s "select=type(memory),cols=ap\_id:o\_state:info"**

# <span id="page-64-0"></span>PCI アダプタカードの操作

入出力ボードのホットプラグスロットは、接続、構成、構成解除、切り離しを個別に 行うことができます。ホットプラグスロットの接続点 (スロットとスロットに挿入さ れたアダプタカード) は、入出力ボードをドメインに構成すると作成されます。

Sun Fire ハイエンドシステムは、PCI カードと hsPCI カードをサポートします。Sun Fire ミッドレンジシステムは、PCI カードと CompactPCI カードをサポートしま す。以下の手順では、これらのカードをまとめて、「PCI」と呼びます。

### 入出力ボード上の PCI スロットに接続する

● PCI スロットに接続します。

# **cfgadm -c connect** *pci\_ap\_id*

*pci\_ap\_id* は PCI スロットの ID です。

たとえば、入出力ボードのスロット 1 のアダプタをドメインに接続するだけで構成は 行わない場合、以下のようなコマンドを実行します。

# **cfgadm -c connect pcisch0:e01b1slot1**

#### 入出力ボード上の PCI スロットを構成する

● PCI スロットを構成します。

# **cfgadm -c configure** *pci\_ap\_id*

*pci\_ap\_id* は PCI スロットの ID です。

たとえば、入出力ボードのスロット 1 のアダプタをドメインに構成するには、以下の ようなコマンドを実行します。

# **cfgadm -c configure pcisch0:e01b1slot1**

▼ 入出力ボード上の PCI スロットを切り離す

● PCI スロットを切り離します。

# **cfgadm -c disconnect** *pci\_ap\_id*

*pci\_ap\_id* は PCI スロットの ID です。

たとえば、入出力ボードのスロット 1 のアダプタを取り外す前に切り離すには、以下 のようなコマンドを実行します。

# **cfgadm -c disconnect pcisch13:eo1b1slot1**

- ▼ 入出力ボード上の PCI スロットの構成を解除す る
	- PCI スロットの構成を解除します。

# **cfgadm -c unconfigure** *pci\_ap\_id*

*pci\_ap\_id* は PCI スロットの ID です。

たとえば、入出力ボードのスロット 1 のアダプタをドメインから構成解除するには、 以下のようなコマンドを実行します。

# **cfgadm -c unconfigure pcisch0:e01b1slot1**

詳細は、cfgadm\_pci(1M) のマニュアルページを参照してください。

Sun Fire ハイエンド / ミッドレンジシステム Dynamic Reconfiguration ユーザーマニュアル • 2005 年 8 月

第 5 章

# SC からの SMS DR 操作 (ハイエン ドシステムのみ)

この章では、SMS ソフトウェアを実行する Sun Fire ハイエンドサーバーのシステム コントローラ (SC) から DR 操作を実行する手順について説明します。

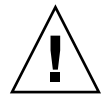

注意 – ボードまたはコンポーネントに対して DR 操作を実行する前に、29 [ページの](#page-44-1) 「DR [操作を実行する前に」の](#page-44-1)説明に従って、対象となるボードまたはコンポーネン トの状態および条件を判定します。

この章では、以下のトピックについて説明します。

- 54 [ページの「デバイス情報の表示」](#page-69-0)
- 56 [ページの「プラットフォーム情報の表示」](#page-71-0)
- 57 [ページの「ボード情報の表示」](#page-72-0)
- 59 [ページの「ボードの追加」](#page-74-0)
- 60 [ページの「ボードの削除」](#page-75-0)
- 61 [ページの「ボードの移動」](#page-76-0)
- 62 [ページの「アクティブなシステムボードの交換」](#page-77-0)
- 63 ページの「SMS DR [コマンドとオプション」](#page-78-0)
- 74 [ページの「エラーメッセージヘルプシステム」](#page-89-0)

注 – DR 操作中に SMS DR コマンドの実行が失敗すると、対象のボードは元の状態 に戻りません。エラーが回復可能であれば、失敗したコマンドを再試行できます。エ ラーが回復不能な場合、対象のボードを使用するには、ドメインを再起動する必要が あります。

SMS DR コマンド rcfgadm(1M) は、ドメインで実行される cfgadm(1M) コマンドと よく似ており、同じオプションを指定できます。ただし、通常、rcfgadm(1M) のほ うには、-d *domain\_id* パラメタを追加指定する必要があります。この章では、別の コマンドを中心に説明します。rcfgadm(1M) の詳細は、70 [ページの](#page-85-1) 「[rcfgadm](#page-85-1)(1M)」を参照してください。

# <span id="page-69-0"></span>デバイス情報の表示

DR 操作を実行する前に、SMS コマンド showdevices(1M) を実行してデバイス情 報を表示します。この操作は、特にデバイスを削除する場合に重要です。

### ▼ デバイス情報を表示する

● ドメインのデバイス情報を表示します。

# **showdevices -v -d** *domain\_id*

showdevices(1M) は、ドメイン内の全デバイスのデバイス情報を表示し、以下のよ うな出力を生成します。

| ドメイン | board           | id | 状態     | speed | ecache         | usage |
|------|-----------------|----|--------|-------|----------------|-------|
| Α    | SB1             | 40 | online | 400   | 4              |       |
| Α    | SB1             | 41 | online | 400   | 4              |       |
| Α    | SB1             | 42 | online | 400   | 4              |       |
| Α    | SB1             | 43 | online | 400   | $\overline{4}$ |       |
| Α    | SB <sub>2</sub> | 55 | online | 400   | 4              |       |
| Α    | SB <sub>2</sub> | 56 | online | 400   | 4              |       |
| Α    | SB <sub>2</sub> | 57 | online | 400   | 4              |       |
| Α    | SB <sub>2</sub> | 58 | online | 400   | 4              |       |

表 5-1 showdevices による CPU 情報の出力例

表 5-2 showdevices による UltraSPARC IV+ の情報の出力例 (**showdevices -d G**)

| ドメイン | board           | id | 状態      | speed | ecache | usage |
|------|-----------------|----|---------|-------|--------|-------|
| G    | SB <sub>0</sub> | 0  | on-line | 1050  | 8      |       |
| G    | SB <sub>0</sub> |    | on-line | 1050  | 8      |       |
| G    | SB <sub>0</sub> | 2  | on-line | 1050  | 8      |       |
| G    | SB <sub>0</sub> |    | on-line | 1050  | 8      |       |

| ドメイン | board           | id  | 状態      | speed | ecache | usage |
|------|-----------------|-----|---------|-------|--------|-------|
| G    | SB <sub>0</sub> | 4   | on-line | 1050  | 8      |       |
| G    | SB <sub>0</sub> | 5   | on-line | 1050  | 8      |       |
| G    | SB0             | 6   | on-line | 1050  | 8      |       |
| G    | SB <sub>0</sub> | 7   | on-line | 1050  | 8      |       |
| G    | SB <sub>9</sub> | 288 | on-line | 900   | 8      |       |
| G    | SB <sub>9</sub> | 289 | on-line | 900   | 8      |       |
| G    | SB <sub>9</sub> | 290 | on-line | 900   | 8      |       |
| G    | SB <sub>9</sub> | 291 | on-line | 900   | 8      |       |
| G    | SB12            | 384 | on-line | 900   | 8      |       |
| G    | SB12            | 385 | on-line | 900   | 8      |       |
| G    | SB12            | 386 | on-line | 900   | 8      |       |
| G    | SB12            | 387 | on-line | 900   | 8      |       |

表 5-2 showdevices による UltraSPARC IV+ の情報の出力例 (**showdevices -d G**) (続き)

表 5-3 showdevices によるメモリードレイン状況の出力例

|              |                 | mem MB mem MB | ドメイン board board perm base-addr domain target deleted remaining | mem MB board MB |     | MВ   |
|--------------|-----------------|---------------|-----------------------------------------------------------------|-----------------|-----|------|
| $\mathsf{A}$ | SB1             | 2048 933      | 0x600000 4096 C2                                                |                 | 250 | 1500 |
| $\mathsf{A}$ | SB <sub>2</sub> | 2048 0        | 0x200000 4096                                                   |                 |     |      |

表 5-4 showdevices による入出力デバイス情報の出力例

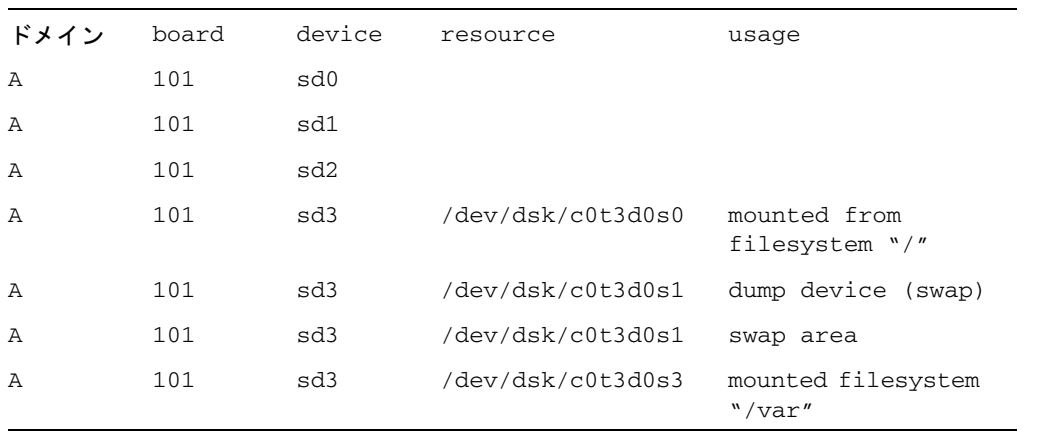

表 5-4 showdevices による入出力デバイス情報の出力例 (続き)

| Α | 101 | sd3 | /var/run | mounted filesystem<br>"/ $var/run''$ |
|---|-----|-----|----------|--------------------------------------|
| Α | 101 | sd4 |          |                                      |
| Α | 101 | sd5 |          |                                      |

詳細は、72 ページの「[showdevices](#page-87-0)(1M)」 を参照してください。このコマンドで 使用できるオプションと引数の一覧、およびデバイス固有情報の表示方法について は、showdevices(1M) のマニュアルページを参照してください。

# <span id="page-71-0"></span>プラットフォーム情報の表示

特定ドメインへのボードの追加、ドメイン間でのボードの移動、ドメインからのボー ドの削除を行うときは、まず showboards(1M) コマンドを使って、ドメイン ID、こ のドメインで使用できるボード、およびドメインのステータスを確認します

ドメイン ID は、すべての DR コマンドで使用できます。ボードリストを使って、特 定のボードの割り当て先ドメインを判別できます。さらに、そのドメインのステータ スから、ドメインへのボードの追加、ドメイン間でのボードの移動、またはドメイン からのボードの削除が可能かどうかを確認できます。コンポーネントが使用可能なコ ンポーネントのリスト (ACL) に記載されているかどうかを調べるには、 showplatform(1M) コマンドを使用します。

showplatform(1M) コマンドを使用するには、適切な特権が必要です。このコマン ドを使用できるユーザーグループの一覧など、このコマンドの詳細は、73 [ページの](#page-88-0) 「[showplatform](#page-88-0)(1M)」を参照してください。
### ▼ プラットフォーム情報を表示する

● ドメイン情報と ACL 情報を一覧表示します。

# **showplatform**

showplatform(1M) コマンドは、以下の例のように、ドメイン ID、使用可能なコン ポーネントのリスト、およびドメインのステータスを表示します。

```
ACLs for domain domainA:
      slot0: SB0, SB1, SB2, SB3
      slot1: IO0, IO1, IO2, IO3
ACLs for domain domainB:
      slot0: None
      slot1: None
Domain Solaris Nodename Domain Status
domainA sms3-b0 Powered Off
domainB sms3-b1 Running Solaris
```
## <span id="page-72-0"></span>ボード情報の表示

システムボードを削除または移動する前に、ボードを照会して、ボードとボードの割 り当て先ドメインの状態を確認する必要があります。showboards(1M) コマンドを使 用できるユーザーグループなど、showboards(1M) コマンドの詳細は、72 [ページの](#page-87-0) 「[showboards](#page-87-0)(1M)」と、showboards(1M) のマニュアルページを参照してくださ い。

### SC 状態モデル

Sun Fire ハイエンドサーバーの SC では、ボードの状態は、unavailable、available、 assigned、active のいずれかになります。

注 – SC で確認できるボードの状態は、ドメインで確認できるボードの状態とは異な ります。ドメインで確認できるボードの状態については、9 [ページの「](#page-24-0)DR の概念」 を参照してください。

表 5-5 Sun Fire ハイエンドシステムの SC で確認できるボードの状態

| 名前          | 説明                                                                                                    |
|-------------|----------------------------------------------------------------------------------------------------|
| unavailable | ボードはドメインで使用できません (unavailable)。このボードは、<br>指定されたドメインの ACL に記載されていません。または、別のド<br>メインに割り当てられています。ドメインの ACL に記載されていな<br>いボードは、そのドメインに見えません。unavailable 状態の<br>ボードは、そのドメインの一部とはみなされません。 |
| available   | ボードはドメインに追加可能な状態 (available) です。ボードは、ド<br>メインの ACL に記載されています。同じボードを複数のドメインで<br>使用することができます。available状態のボードは、論理ドメイ<br>ンの一部とみなされません。                                                 |
| assigned    | ボードはドメインに割り当て済みであり、このドメインの ACL に記<br>載されている可能性があります。ボードは、このドメイン以外のド<br>メインで使用できません。assigned 状態のボードは、論理ドメイ<br>ンの一部とみなされます。                                                          |
| active      | ボードは接続されています。つまり、このボードは接続され、<br>Solaris OS に組み込まれ、Solaris OS で使用できる状態にあります<br>active 状態のボードは、物理ドメインの一部とみなされます。                                                                     |

#### showboards(1M) コマンド

削除または移動対象のボードを含むドメインの ID が確認できたら (または特定の ボードがすでにあるドメインに割り当てられていることがわかったら)、 showboards(1M) コマンドを使ってボードの状態を確認します。ボードは、削除も 移動もできない状態にある場合があります。

注 – showboards(1M) コマンドの出力結果は、ユーザーが持っている特権によって 異なります。たとえば、プラットフォーム管理者はサーバー内のすべてのボードに関 する情報を取得できます。これに対して、ドメイン管理者とドメイン構成者は、自分 がアクセス権を持っているドメインに割り当てられた使用可能なボードに関する情報 しか取得できません。詳細は、72 ページの「[showboards](#page-87-0)(1M)」と、 showboards(1M) のマニュアルページを参照してください。

#### ▼ ボード情報を表示する

● ドメインのボード情報を表示します。

# **showboards -d** *domain\_id*

上記のコマンドは、以下のようなデバイス情報を表示します。

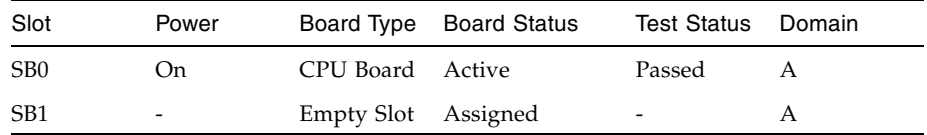

showboards(1M) コマンドでは、割り当て済みの使用可能なすべてのシステムボー ドと、ドメイン内のすべての入出力ボードを表示できます。ボード情報の表示方法に ついては、showboards(1M) のマニュアルページを参照してください。

## <span id="page-74-0"></span>ボードの追加

ドメインにボードを追加すると、ボードの状態は何回か変化します。ボードがまだ割 り当てられていない場合は、まずドメインに割り当てられます。次に、ドメインに接 続され、Solaris OS に組み込まれます。接続されたボードは、物理ドメインの一部と みなされ、OS で使用可能です。

ドメインにボードを追加するには、適切な特権が必要です。addboard(1M) コマンド を使用するために必要な特権など、このコマンドの詳細は、64 [ページの](#page-79-0) 「[addboard](#page-79-0)(1M)」と、addboard(1M) のマニュアルページを参照してください。

注 – DR を使ってドメインに COD ボードを追加するときは、対象ドメインの RTU ライセンス数に十分余裕があり、COD ボード上のアクティブな CPU をすべて有効 にできることを確認してください。この条件が満たされていないと、ドメイン内で有 効にできない CPU が検出されるたびに、DR によってメッセージが表示されます。 COD オプションについては、『System Management Services (SMS) 管理者マニュア ル』を参照してください。

ドメインにボードを追加する

● ボードをドメインに追加します。

# **addboard -d** *domain\_id board\_id*

以下の例では、ドメイン A にシステムボード 2 (SB2) を追加します。この処理の再試 行は、必要に応じて、10 分 (600 秒) ごとに 2 回まで行われます。

# **addboard -d A -r 2 -t 600 SB2**

注 – DR 操作中に addboard(1M) コマンドの実行が失敗すると、対象のボードは元 の状態に戻りません。dxs または dca のエラーメッセージが、ドメインログに記録 されます。エラーが回復可能であれば、失敗したコマンドを再試行できます。エラー が回復不能な場合、対象のボードを使用するには、ドメインを再起動する必要があり ます。

## <span id="page-75-0"></span>ボードの削除

ドメインからボードを削除すると、そのボードは、現在割り当てられていて、場合に よっては有効 (active) 状態にあるドメインから削除されます。ボードを削除するに は、そのボードが割り当て済み (assigned) か有効 (active) でなければなりません。

必ずボード上のコンポーネントの使用状態を確認した上で、ドメインから削除してく ださい。ボードに永続メモリーが搭載されている場合は、ボードを削除する前に、メ モリーを同じドメイン内の別のボードに移動しておきます。同様に、使用中のデバイ スがある場合は、そのデバイスがシステムで使用されなくなるまで待ってから、ボー ドを削除する必要があります。

ドメイン管理者は、ボードの構成を解除して切り離すことができますが、ドメインの ACL に記載されていないボードの割り当てを解除することはできません。 deleteboard(1M) コマンドを使用するために必要な特権など、このコマンドの詳細 は、66 ページの「[deleteboard](#page-81-0)(1M)」と、deleteboard(1M) のマニュアルページ を参照してください。

### ▼ ドメインからボードを削除する

● ボードをドメインから削除します。

# **deleteboard** *board\_id*

以下は、deleteboard(1M) コマンドを使って現在のドメインからシステムボード 2 (SB2) を削除する例です。この処理の再試行は、必要に応じて、15 分 (900 秒) ごとに 2回まで行われます。

```
# deleteboard -r 2 -t 900 SB2
```
注 – DR 操作中に deleteboard(1M) コマンドの実行が失敗すると、対象のボード は元の状態に戻りません。dxs または dca のエラーメッセージが、ドメインログに 記録されます。エラーが回復可能であれば、失敗したコマンドを再試行できます。エ ラーが回復不能な場合、対象のボードを使用するには、ドメインを再起動する必要が あります。

## <span id="page-76-0"></span>ボードの移動

ボードを別のドメインに移動する処理は、いくつかの段階を経て行われます。まず、 ボードが現在割り当てられており、アクティブになっている可能性があるドメインか ら、ボードを切り離します。このとき、ボードの状態は assigned または active であ る必要があります。次に、ボードを対象のドメインに割り当てます。その後、ボード を対象のドメインに接続し、Solaris OS に組み込みます。これで、ボードが使用可能 な状態になります。

必ずボード上のメモリーとデバイスの使用状態を確認した上で、ボードを移動してく ださい。ボードに永続メモリーが搭載されている場合は、ボードを別のドメインに移 動する前に、メモリーを同じドメイン内の別のボードに移動しておく必要がありま す。同様に、使用中のデバイスがある場合は、そのデバイスがシステムで使用されな くなるまで待ってから、ボードを移動する必要があります。

moveboard(1M) コマンドを使用するために必要な特権など、このコマンドの詳細 は、68 ページの「[moveboard](#page-83-0)(1M)」と、moveboard(1M) のマニュアルページを参 照してください。

注 – DR を使って別のドメインに COD ボードを移動するときは、対象ドメインの RTU ライセンス数に十分余裕があり、COD ボード上のアクティブな CPU をすべて 有効にできることを確認してください。この条件が満たされていないと、ドメイン内 で有効にできない CPU が検出されるたびに、DR によってメッセージが表示されま す。COD オプションについては、『System Management Services (SMS) 管理者マ ニュアル』を参照してください。

### <span id="page-77-0"></span>▼ ボードを移動する

● ボードを別のドメインに移動します。

# **moveboard -d** *domain\_id board\_id*

以下は、moveboard(1M) コマンドを使って、現在オンドメインからドメイン A へシ ステムボード 2 (SB2) を移動する例です。この処理の再試行は、必要に応じて、15 分 (900 秒) ごとに 2 回まで行われます。

# **moveboard -d A -r 2 -t 900 SB2**

注 – DR 操作中に moveboard(1M) コマンドの実行が失敗すると、対象のボードは元 の状態に戻りません。dxs または dca のエラーメッセージが、ドメインログに記録 されます。エラーが回復可能であれば、失敗したコマンドを再試行できます。エラー が回復不能な場合、対象のボードを使用するには、ドメインを再起動する必要があり ます。

# アクティブなシステムボードの交換

この節では、ドメイン内のアクティブなシステムボードを交換する方法について説明 します。

### ▼ アクティブなシステムボードを交換する

1. 現在のドメインからシステムボードを削除します。

# **deleteboard** *board\_id*

以下の例では、現在のドメインからシステムボード 2 (SB2) を削除します。

# **deleteboard -r 2 -t 900 SB2**

2. 交換用ボードをドメインに追加します。

```
# addboard -d domain_id board_id
```
以下の例では、ドメイン A にシステムボード 3 (SB3) を追加します。この処理の再試 行は、必要に応じて、15 分 (900 秒) ごとに 2 回まで行われます。

# **addboard -d A -r 2 -t 900 SB3**

# SMS DR コマンドとオプション

この節では、SMS DR コマンドと関連オプションについて説明します。SMS DR コマ ンドについては、『System Management Services (SMS) リファレンスマニュアル』 を参照してください。

## <span id="page-79-0"></span>addboard(1M)

addboard(1M) コマンドは、ボードをドメインに接続します。詳細は、59 [ページの](#page-74-0) [「ボードの追加」](#page-74-0)と、addboard(1M) のマニュアルページを参照してください。

表 5-6 addboard コマンドオプション

| オプションとオペランド      | 機能                                                                                                    |
|------------------|----------------------------------------------------------------------------------------------------|
| board id         | 追加対象のボードの ID。ボード ID はボードの位置に対<br>応しています。たとえば SB2 はスロット 2 のボードで<br>す。複数のボードIDを使用できます。                                                                                 |
| -c function      | 次に移行するボードの構成状熊を指定します。ボードの<br>追加は、いくつかの段階に分けて行うことができます。<br>たとえば、ボードを割り当て、接続し、その後構成する<br>ことができます。                                                                      |
| -d domain id     | 指定されたドメインで DR 操作を実行します。                                                                                                    |
| $-f$             | 指定されたアクションを強制的に実行します。通常、こ<br>れはハードウェア固有の処理で、安全性の確保より優先<br>して行われます。強制的に状態を変更すると、条件が ok<br>または unknown 以外の占有装置のハードウェアリソース<br>を、ハードウェア固有の安全性チェックとは無関係に使<br>用できるようになります。 |
| $-h$             | ヘルプ情報 (使用法) を表示します。                                                                                                    |
| -n               | すべてのプロンプトに対して No で答えます。                                                                                                    |
| $-q$             | 非出力モードで実行します。メッセージやプロンプトは<br>標準出力に書き出されません。-qを単独で使用すると、<br>-n オプションを指定した場合と同じ結果になります。                                                                                |
| $-r$ retry_count | 操作に失敗した場合、指定された回数だけ再試行できま<br>す。                                                                                                    |
| $-t$ timeout     | 再試行までの待機時間を秒単位で指定します。                                                                                                    |
| $-y$             | すべてのプロンプトに対して Yes で答えます。                                                                                                    |

表 [5-7](#page-80-0) に、addboard(1M) コマンドを使用するために必要な特権を一覧します。 platform operator グループ、platform service グループ、superuser グループのユー ザーは、このコマンドを実行できません。

<span id="page-80-0"></span>表 5-7 addboard コマンドを実行するために必要な特権

| プラットフォーム管理者                                                 | ドメイン管理者                                                                                                    | ドメイン構成者                                                                                                    |
|-------------------------------------------------------------|----------------------------------------------------------------------------------------------------|----------------------------------------------------------------------------------------------------|
| assign を -c オプショ<br>ン付きで実行して、ドメ<br>インにボードを割り当て<br>ることができます。 | ボードがドメインに割り当てら<br>れている場合、またはドメイン<br>の使用可能なコンポーネントの<br>リストに記載されていて、かつ<br>ほかのドメインに割り当てられ<br>ていない場合、このドメインに<br>ボードを接続したり、構成した<br>りできます。 | ボードがドメインに割り当て<br>られている場合、またはドメ<br>インの使用可能なコンポーネ<br>ントのリストに記載されてい<br>て、かつほかのドメインに割<br>り当てられていない場合、こ<br>のドメインにボードを接続し<br>たり、構成したりできます。 |

以下の例では、ドメイン A にシステムボード 2 (SB2) を接続します。この処理の再試 行は、必要に応じて、10 分 (600 秒) ごとに 2 回まで行われます。

#### **# addboard -d domainA -r 2 -t 600 SB2**

注 – DR 操作中に addboard(1M) コマンドの実行が失敗すると、対象のボードは元 の状態に戻りません。dxs または dca のエラーメッセージが、ドメインログに記録 されます。エラーが回復可能であれば、失敗したコマンドを再試行できます。エラー が回復不能な場合、対象のボードを使用するには、ドメインを再起動する必要があり ます。

### <span id="page-81-0"></span>deleteboard(1M)

deleteboard(1M) コマンドは、特定のボードを特定のドメインから切り離します。 詳細は、60 [ページの「ボードの削除」と](#page-75-0)、deleteboard(1M) のマニュアルページ を参照してください。

| オプションとオペランド      | 機能                                                                                                    |
|------------------|----------------------------------------------------------------------------------------------------|
| board id         | 削除対象のボードの ID。ボード ID はボードの位置に対<br>応しています。たとえば SB2 はスロット 2 のシステム<br>ボードです。複数のボード ID を使用できます。                                                                           |
| -c function      | 次に移行するボードの構成状態を指定します。ボードの<br>削除は、いくつかの段階に分けて行うことができます。<br>たとえば、ボードの構成を解除し、ボードを切り離し、<br>その後割り当てを解除することができます。                                                          |
| – f              | 指定されたアクションを強制的に実行します。通常、こ<br>れはハードウェア固有の処理で、安全性の確保より優先<br>して行われます。強制的に状態を変更すると、条件が ok<br>または unknown 以外の占有装置のハードウェアリソース<br>を、ハードウェア固有の安全性チェックとは無関係に使<br>用できるようになります。 |
| $-h$             | ヘルプ情報 (使用法) を表示します。                                                                                                    |
| -n               | すべてのプロンプトに対して No で答えます。                                                                                                    |
| -q               | 非出力モードで実行します。メッセージやプロンプトは<br>標準出力に書き出されません。-qを単独で使用すると、<br>-n オプションを指定した場合と同じ結果になります。                                                                                |
| $-r$ retry_count | 操作に失敗した場合、指定された回数だけ再試行できま<br>す。                                                                                                    |
| $-t.$ timeout    | 再試行までの待機時間を秒単位で指定します。                                                                                                    |
| $-y$             | すべてのプロンプトに対して Yes で答えます。                                                                                                    |

表 5-8 deleteboard コマンドオプション

表 [5-9](#page-82-0) に、deleteboard(1M) コマンドを使用するために必要な特権を一覧します。 platform operator グループ、platform service グループ、superuser グループのユー ザーは、このコマンドを実行できません。

<span id="page-82-0"></span>表 5-9 deleteboard コマンドを実行するために必要な特権

| プラットフォーム管理者                                                                                                    | ドメイン管理者                                                                                                    | ドメイン構成者                                                                                                    |
|----------------------------------------------------------------------------------------------------|----------------------------------------------------------------------------------------------------|----------------------------------------------------------------------------------------------------|
| unassign を -c オプ<br>ション付きで実行して、<br>ドメイン内のアクティブ<br>でないボードの割り当て<br>を解除できます。ユー<br>ザーがドメイン特権を<br>持っている場合、<br>deleteboard を実行す<br>ると、ボードの構成解除<br>と切り離しが行われたあ<br>と、割り当てが解除され<br>ます。 | ドメインからのボードの構成解<br>除、切り離し、または割り当て<br>解除を実行できます。ドメイン<br>からボードを割り当て解除でき<br>るのは、そのボードがそのドメ<br>インの ACL に記載されている<br>場合に限られます。 | ドメインからのボードの構成<br>解除、切り離し、または割り<br>当て解除を実行できます。ド<br>メインからボードを割り当て<br>解除できるのは、そのボード<br>がそのドメインの ACL に記<br>載されている場合に限られま<br>す。 |
|                                                                                                    |                                                                                                    |                                                                                                    |

以下は、deleteboard(1M) コマンドを使って現在のドメインからシステムボード 2 (SB2) を切り離す例です。この処理の再試行は、必要に応じて、15 分 (900 秒) ごとに 2 回まで行われます。

#### # **deleteboard -r 2 -t 900 SB2**

注 – DR 操作中に deleteboard(1M) コマンドの実行が失敗すると、対象のボード は元の状態に戻りません。dxs または dca のエラーメッセージが、ドメインログに 記録されます。エラーが回復可能であれば、失敗したコマンドを再試行できます。エ ラーが回復不能な場合、対象のボードを使用するには、ドメインを再起動する必要が あります。

### <span id="page-83-0"></span>moveboard(1M)

moveboard(1M) コマンドは、ドメインからボードを切り離し、このボードを別のド メインに接続します。詳細は、61 [ページの「ボードの移動」と](#page-76-0)、moveboard(1M) の マニュアルページを参照してください。

表 5-10 moveboard コマンドオプション

| オプションとオペランド    | 機能                                                                                                    |
|----------------|----------------------------------------------------------------------------------------------------|
| board id       | 移動対象のボードの ID。ボード ID はボードの位置に対応<br>しています。たとえば SB2 はスロット2のシステムボー<br>ドです。複数のボード ID を使用できます。                                                                              |
| -c function    | 次に移行するボードの構成状熊を指定します。ボードの移<br>動は、いくつかの段階に分けて行うことができます。たと<br>えば、ボードを割り当て、接続し、その後構成することが<br>できます。                                                                       |
| -d domain id   | 指定されたドメインで DR 操作を実行します。                                                                                                    |
| $-f$           | 指定されたアクションを強制的に実行します。通常、これ<br>はハードウェア固有の処理で、安全性の確保より優先して<br>行われます。強制的に状態を変更すると、条件が ok また<br>は unknown 以外の占有装置のハードウェアリソースを、<br>ハードウェア固有の安全性チェックとは無関係に使用でき<br>るようになります。 |
| $-h$           | ヘルプ情報 (使用法) を表示します。                                                                                                    |
| $-n$           | すべてのプロンプトに対して No で答えます。                                                                                                    |
| $-q$           | 非出力モードで実行します。メッセージやプロンプトは標<br>準出力に書き出されません。-αを単独で使用すると、-n<br>オプションを指定した場合と同じ結果になります。                                                                                  |
| -r retry_count | 操作に失敗した場合、指定された回数だけ再試行できま<br>す。                                                                                                    |
| $-t$ timeout   | 再試行までの待機時間を秒単位で指定します。                                                                                                    |
| $-y$           | すべてのプロンプトに対して Yes で答えます。                                                                                                    |

表 [5-11](#page-84-0) に、moveboard(1M) コマンドを使用するために必要な特権を一覧します。 platform operator グループ、platform service グループ、superuser グループのユー ザーは、このコマンドを実行できません。

| プラットフォーム管理者                                                                                                    | ドメイン管理者                                                                                                    | ドメイン構成者                                                                                                    |
|----------------------------------------------------------------------------------------------------|----------------------------------------------------------------------------------------------------|----------------------------------------------------------------------------------------------------|
| assign を -c オプショ<br>ン付きで実行して、ある<br>ドメインのボードを別の<br>ドメインに割り当てるこ<br>とができます。ただし、<br>該当するボードが最初の<br>ドメイン内で無効になっ<br>ている (active 状態でな<br>い) 必要があります。 | ボードを別のドメインに割り当<br>て、接続し、構成することがで<br>きます。ボードが別のドメイン<br>で有効になっている場合、<br>moveboard コマンドを実行す<br>ると、そのドメインからボード<br>が構成解除され、切り離されま<br>す。moveboard を使ってボー<br>ドの割り当てを解除し、再度割<br>り当てるには、そのボードが<br>ACL に記載されている必要が<br>あります。moveboard コマン<br>ドは、ボードを接続し、構成す<br>ることができます。 | ボードを別のドメインに割り<br>当て、接続し、構成すること<br>ができます。ボードが別のド<br>メインで有効になっている場<br>合、moveboard コマンドを<br>実行すると、そのドメインか<br>らボードが構成解除され、切<br>り離されます。moveboard<br>を使ってボードの割り当てを<br>解除し、再度割り当てるに<br>は、そのボードが ACL に記<br>載されている必要がありま<br>す。moveboard コマンド<br>は、ボードを接続し、構成す<br>ることができます。 |
|                                                                                                    | ドメイン管理者は、<br>moveboard(1M) コマンドを使<br>用する両方のドメインのドメイ<br>ン特権を持っている必要があり<br>ます。                                                                                                    | ドメイン構成者は、<br>moveboard(1M) コマンドを<br>使用する両方のドメインのド<br>メイン特権を持っている必要<br>があります。                                                                                                    |

<span id="page-84-0"></span>表 5-11 moveboard コマンドを実行するために必要な特権

以下は、moveboard(1M) コマンドを使って、システムボード 5 (SB5) を現在のドメ インからドメイン B に移動する例です。この処理の再試行は、必要に応じて、15 分 (900 秒) ごとに 2 回まで行われます。

#### # **moveboard -d domainB -r 2 -t 900 SB5**

注 - DR 操作中に moveboard(1M) コマンドの実行が失敗すると、対象のボードは元 の状態に戻りません。dxs または dca のエラーメッセージが、ドメインログに記録 されます。エラーが回復可能であれば、失敗したコマンドを再試行できます。エラー が回復不能な場合、対象のボードを使用するには、ドメインを再起動する必要があり ます。

### rcfgadm(1M)

rcfgadm(1M) コマンドは、SC から DR 操作を実行するコマンドです。このコマンド では、接続点 (デバイスツリー内のデバイスノード) に対して、リモートで構成管理 操作を行うことができます。rcfgadm(1M) コマンドの詳細と使用例については、マ ニュアルページを参照してください。

表 [5-12](#page-85-0) に、rcfgadm(1M) コマンドのオプションとオペランドを一覧します。

| オプションとオペランド                        | 機能                                                                                |
|------------------------------------|-----------------------------------------------------------------------------------|
| $-a$                               | 動的接続点を一覧表示します。                                                                    |
| -c function                        | 次に移行するボードの構成状態を指定します。<br>connect、disconnect、configure、または<br>unconfiqure を実行できます。 |
| -d domain id                       | 指定されたドメインで DR 操作を実行します。                                                           |
| $-f$                               | 指定のアクションを強制的に実行します。                                                               |
| $-h$<br>$-h$ ap_id<br>$-h$ ap_type | 指定のヘルプメッセージを出力します。ap_id または<br>ap_type を指定すると、接続点に関するハードウェア固有<br>のヘルプが表示されます。     |
| $-1$ ap_id   ap_type               | 指定の接続点の状態と条件を一覧表示します。                                                             |
| -n                                 | すべてのプロンプトに対して No で答えます。                                                           |
| -o hardware_options                | 指定のハードウェア固有オプションを使用します。                                                           |
| -r retry_count                     | 操作に失敗した場合、指定された回数だけ再試行できま<br>す。                                                   |
| -s listing_options                 | 指定のリストオプションを一覧表示します。                                                              |
| $-T$ timeout                       | 再試行までの待機時間を秒単位で指定します。                                                             |
| -t.                                | いくつかの接続点をテストします。                                                                  |
| $-\nabla$                          | 冗長モードで実行します。                                                                      |
| $-x$ hardware_function             | ハードウェア固有の機能を使用します。                                                                |
| $-y$                               | すべてのプロンプトに対して Yes で答えます。                                                          |

<span id="page-85-0"></span>表 5-12 rcfgadm コマンドオプション

表 [5-13](#page-86-0) に、rcfgadm(1M) コマンドを使用するために必要な特権を一覧します。 platform operator グループ、platform service グループ、superuser グループのユー ザーは、このコマンドを実行できません。

<span id="page-86-0"></span>表 5-13 rcfgadm コマンドを実行するために必要な特権

| ドメインからのボードの切り<br>assign または unassign<br>ドメインからのボードの切り<br>を -x オプション付きで実行<br>離し、ドメインへのボードの<br>離し、ドメインへのボードの<br>接続と構成、またはドメイン<br>接続と構成、またはドメイン<br>して、ドメインにボードを割<br>り当てたり、ドメインから<br>からボードの構成解除を実行<br>からボードの構成解除を実行<br>ボードの割り当てを解除した<br>できます。ドメインの ACL<br>できます。ドメインの ACL<br>りできます。unassign を実<br>にボードが記載されていれ<br>にボードが記載されていれ<br>行するには、実行中のドメイ<br>ば、ドメインにボードを割り<br>ば、ドメインにボードを割り<br>当てたり、ドメインからボー<br>ンからボードの割り当てが解<br>当てたり、ドメインからボー<br>除され、このボードが無効<br>ドの割り当てを解除したりで<br>ドの割り当てを解除したりで<br>(active 状態でない) になって<br>きます。<br>きます。 | プラットフォーム管理者 | ドメイン管理者 | ドメイン構成者 |
|----------------------------------------------------------------------------------------------------|-------------|---------|---------|
|                                                                                                    | いる必要があります。  |         |         |

注 – DR 操作中に rcfgadm(1M) コマンドの実行が失敗すると、対象のボードは元の 状態に戻りません。dxs または dca のエラーメッセージが、ドメインログに記録さ れます。エラーが回復可能であれば、失敗したコマンドを再試行できます。エラーが 回復不能な場合、対象のボードを使用するには、ドメインを再起動する必要がありま す。

#### scdrhelp(1M)

scdrhelp(1M) シェルスクリプトは、Sun Fire ハイエンドサーバーの動的再構成エ ラーヘルプシステムを起動します。このヘルプシステムは、JavaHelp™ hsviewer スクリプトを使用します。

ドメイン管理者とドメイン構成者を除くすべてのユーザー特権のグループは、このコ マンドを使用できます。

詳細は、74 [ページの「エラーメッセージヘルプシステム」](#page-89-0)と、scdrhelp(1M) のマ ニュアルページを参照してください。

#### <span id="page-87-0"></span>showboards(1M)

showboards(1M) コマンドは、ドメイン内のシステムボードの割り当て情報とス テータスを表示し、ボードが COD (Capacity On Demand) ボードであるかどうかを 示します。詳細は、57 [ページの「ボード情報の表示」と](#page-72-0)、showboards(1M) のマ ニュアルページを参照してください。

showboards(1M) は DR 固有のコマンドではありませんが、DR コマンドと組み合わ せて使用することをお勧めします。以下の表 [5-14](#page-87-1) に、showboards(1M) のコマンド オプションを示します。

<span id="page-87-1"></span>

| オプション        | 機能                                                                                                   |
|--------------|----------------------------------------------------------------------------------------------------|
| -d domain id | 指定されたドメインで DR 操作を実行します。                                                                              |
| -h           | ヘルプ情報 (使用法) を表示します。                                                                                  |
| $-\nabla$    | 冗長モードで実行します。このモードでは、ドメイン構<br>成ユニット (DCU) など、すべてのコンポーネントが表示<br>されます。なお、DCU には、CPU、PCI、SC などがあ<br>ります。 |

表 5-14 showboards コマンドオプション

このコマンドは、すべてのユーザー特権のグループで使用できます。ただし、ドメイ ン管理者とドメイン構成者は、特権を持っているドメインでのみボードを表示できま す。

#### showdevices(1M)

showdevices(1M) コマンドは、システムボード上の構成済み物理デバイスと、これ らのデバイスで使用できるリソースを表示します。showdevices(1M) コマンドは DR 固有のコマンドではありませんが、DR コマンドと組み合わせて使用することを お勧めします。詳細は、54 [ページの「デバイス情報の表示」](#page-69-0)と、showdevices(1M) のマニュアルページを参照してください。

使用情報は、システムリソースをアクティブに管理しているアプリケーションおよび サブシステムによって提供されます。システムボードの DR 操作がどのような影響を 及ぼすかは、管理対象のリソースをオフラインで照会することによって確認できます

表 5-15 showdevices コマンドオプション

| オプションとオペランド  | 機能                                                                                     |
|--------------|----------------------------------------------------------------------------------------|
| board id     | 追加対象のボードの ID。ボード ID はボードの位置に対<br>応しています。たとえば SB2 はスロット2のシステム<br>ボードです。複数のボードIDを使用できます。 |
| -d domain_id | 指定されたドメインで DR 操作を実行します。                                                                |
| -h           | ヘルプ情報 (使用法) を表示します。                                                                    |
| -p reports   | オフライン照会情報を表示します。                                                                       |
| $-V$         | すべての入出力デバイスの情報を表示します。                                                                  |

ドメインのデバイス情報を表示できるのは、ドメイン管理者とドメイン構成者だけで す。ただし、ドメイン管理者とドメイン構成者が特権を持っているドメインのデバイ ス情報しか表示できません。

#### showplatform(1M)

showplatform(1M) コマンドは、ACL、各ドメインのドメイン状態、COD (Capacity On Demand) 情報を表示します。showplatform(1M) コマンドは DR 固 有のコマンドではありませんが、DR コマンドと組み合わせて使用することをお勧め します。詳細は、56 [ページの「プラットフォーム情報の表示」](#page-71-0)と、 showplatform(1M) のマニュアルページを参照してください。

表 5-16 showplatform コマンドオプション

| オプションとオペランド                                 | 機能                                                                                                    |
|---------------------------------------------|----------------------------------------------------------------------------------------------------|
| -d domain id                                | 指定されたドメインで DR 操作を実行します。                                                                                                |
| -h                                          | ヘルプ情報 (使用法) を表示します。                                                                                                    |
| -p domains   available<br>ethernet  <br>cod | 以下の項目ごとに、COD 情報を含むレポートを表示しま<br>す。<br>• ドメイン状態 (domains)<br>• ドメインの ACL (available)<br>• ドメインの Ethernet アドレス (ethernet) |
| $-V$                                        | 使用可能な全コマンドの情報を表示します。                                                                                                   |

platform service グループと superuser グループを除くすべてのユーザー特権のグ ループは、このコマンドを使用できます。ただし、ドメイン管理者とドメイン構成者 は、自分が特権を持っているドメインでのみプラットフォーム情報を表示できます。

## <span id="page-89-0"></span>エラーメッセージヘルプシステム

SMS ソフトウェアには、特定のエラーメッセージの説明とそのエラーからの回復方 法を検索できる、エラーメッセージヘルプシステムがあります。

DR エラーメッセージヘルプシステムを起動するには、以下のコマンドを実行しま す。

# **/opt/SUNWSMS/jh/scdrhelp/scdrhelp &**

標準 JavaHelp システムビューア hsviewer により、DR エラーメッセージヘルプシ ステムが表示されます。このビューアには、図 [5-1](#page-89-1) に示すように、ツールバーと 2 つ の区画 (内容区画とナビゲーション区画) があります。

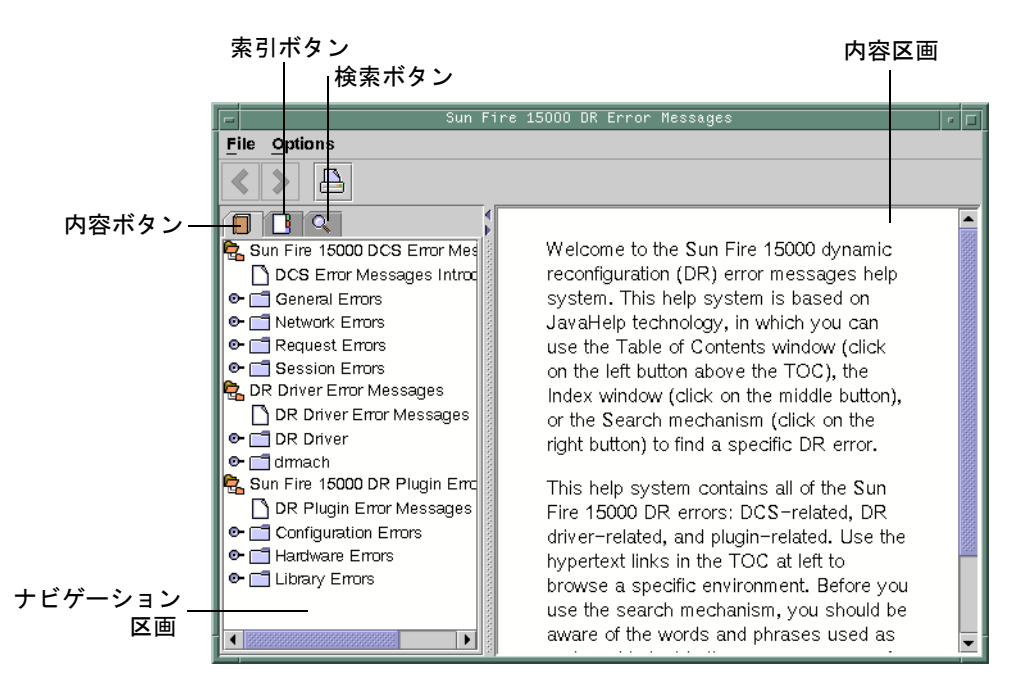

<span id="page-89-1"></span>図 5-1 hsviewer の GUI コンポーネント

#### JavaHelp の目次

DR エラーメッセージは、図 [5-1](#page-89-1) に示すように、エラーのタイプ別に論理グループに 分けられます。これらのグループは、目次の最上位の見出し項目として表示される主 要トピックになります。各グループ名の下に、エラーメッセージの番号と簡易テキス トが表示されます。

#### JavaHelp の索引

DR エラーメッセージは索引が付いているため、索引に主要トピックが表示されます (図 [5-2](#page-90-0))。索引トピックは、必要に応じて組み込みトピックになります。組み込みト ピックだけが、エラーメッセージへのリンクになっています。

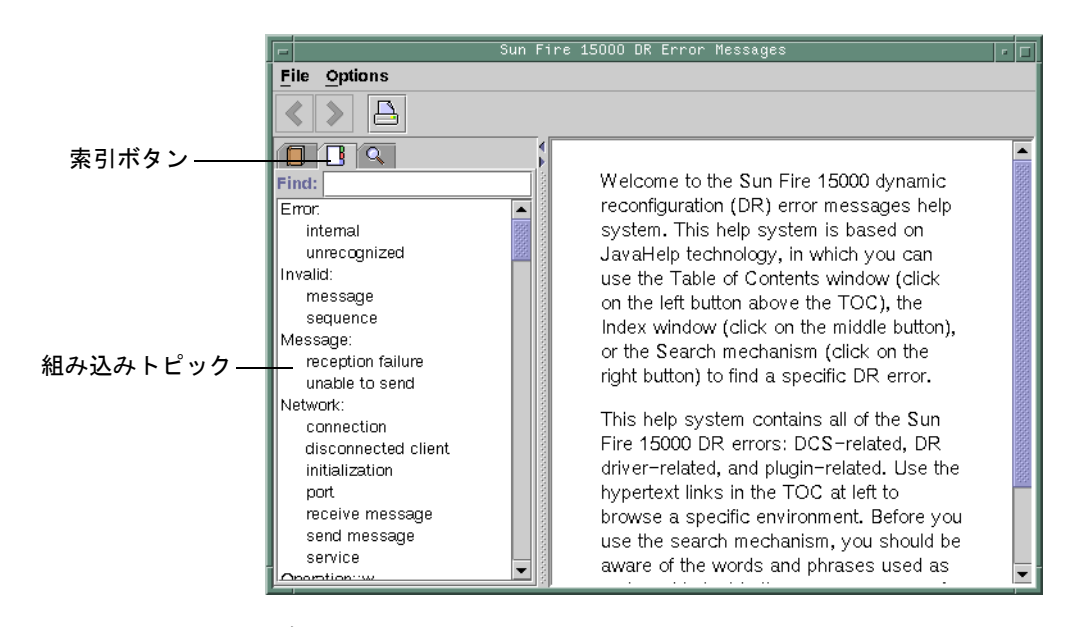

<span id="page-90-0"></span>図 5-2 JavaHelp の索引の表示

### JavaHelp の検索

DR エラーメッセージヘルプシステムには、全文検索機能があります。エラーメッ セージヘルプファイルに索引を付けることにより、検索データベースが作成されま す。

特定のエラーメッセージを検索する前に、エラーメッセージに含まれるテキスト文字 列を検索してください。また、数値の使用は避けてください。数値は、置換可能なテ キストとして処理されます。以下は、JavaHelp システムのエラーウィンドウの表示 例です。

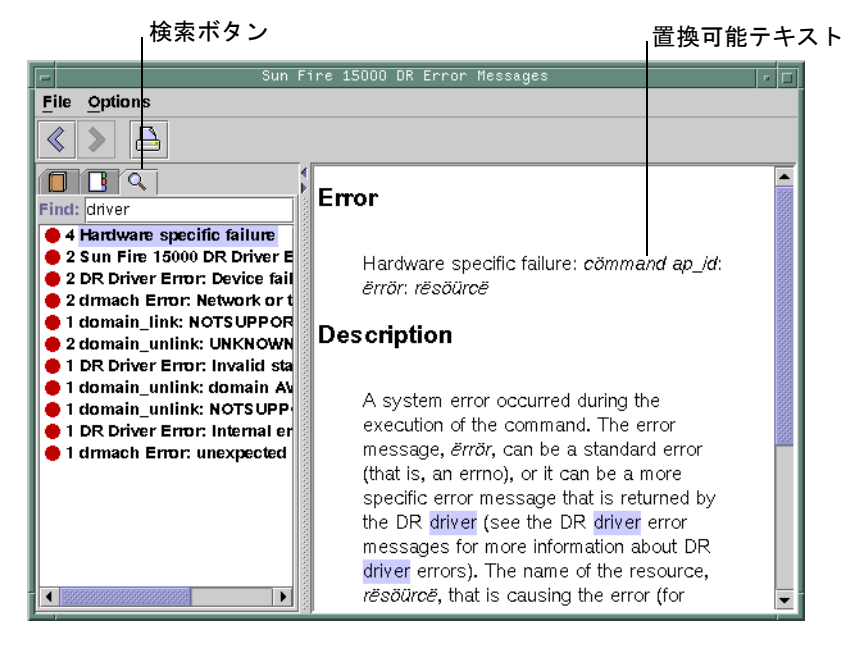

図 5-3 JavaHelp の検索の表示

第 6 章

## DR の内部

この章では、DR の単なるユーザの視点からではなく、技術ユーザの視点から考えた とき有用な DR の機能について説明します。

この章では、以下のトピックについて説明します。

- 77 [ページの「ドメイン上のソフトウェアコンポーネント」](#page-92-0)
- 79 ページの「SC [上のソフトウェアコンポーネント](#page-94-0) (ハイエンドシステムのみ)」

## <span id="page-92-0"></span>ドメイン上のソフトウェアコンポーネント

この節では、DR 操作を遂行する、ドメイン上の DR 関連のソフトウェアコンポーネ ントについて説明します。

### ドメイン構成サーバー (ハイエンドシステムのみ)

ドメイン構成サーバー (DCS) は、ハイエンドシステムドメインで実行されるデーモ ンプロセスであり、最初のリモート DR 要求を受け取った時点で inetd(1M) によっ て起動されます。各ドメインで、DCS が 1 つずつ実行されます。DCS は、SC で実行 されるドメイン構成エージェント (DCA) から DR 要求を受け入れます。DCS は、 DR 操作を受け入れると要求を実行して結果を DCA に渡します。79 [ページの「ドメ](#page-94-1) [イン構成エージェント](#page-94-1) (DCA)」を参照してください。

注 – Solaris 10 OS が動作しているドメインでは、inetd.conf ファイルに DCS の エントリはありません。それ以前のバージョンの Solaris が動作しているドメインで は、inetd.conf ファイルに DCS の エントリが 1 つあります。後者の場合、 inetd.conf ファイルの sun-dr エントリを変更または削除するときは、 ipsecinit.conf ファイルの sun-dr エントリにも同じ変更を加えてください。

### DR ドライバ

ハイエンドシステム上の DR ドライバは、プラットフォームに依存しないドライバ dr とプラットフォーム固有のモジュール drmach からなります。ミッドレンジシス テムの DR ドライバは sbd で、プラットフォーム固有のモジュールは sbdp です。 DR ドライバは、DR 操作の制御が可能な場合には Solaris ソフトウェアの標準機能を 使用し、必要に応じてプラットフォーム固有のモジュールを呼び出します。DR ドラ イバは、DR 操作の接続点として使用される、ファイルシステム内のマイナーノード を作成します。

#### Reconfiguration Coordination Manager (RCM)

Reconfiguration Coordination Manager (RCM) は、ドメイン内のリソースに対する DR 操作を調整するデーモンプロセスです。RCM デーモンは、汎用アプリケーショ ンプログラムインタフェース (API) を使って、DR 開始元と RCM クライアント間で DR 操作を調整します。

RCM コンシューマは、DR 操作を要求する DR 開始元と、DR 要求に応答する DR ク ライアントからなります。通常、DR 開始元は構成管理コマンド cfgadm(1M) です。 しかし、Sun Management Center などの GUI の場合もあります。

DR クライアントは以下のいずれかになります。

- 1 つ以上のハードウェアデバイスからなる高度なリソースをエクスポートするソフ トウェア層 (マルチパスアプリケーションなど)
- DR 操作を監視するアプリケーション (Sun Management Center など)
- リモートシステム上のエンティティー (サーバー上のシステムコントローラなど)

### システムイベントフレームワーク

DR は、Solaris システムイベントフレームワークを使って、ほかのソフトウェアエン ティティーに対して、DR 操作による変更の発生を通知します。この操作では、ま ず、DR からシステムイベントデーモン syseventd に DR イベントが送信され、次 にこのデーモンから DR イベントの加入者にイベントが送信されます。システムイベ ントデーモンについては、syseventd(1M) のマニュアルページを参照してくださ い。

# <span id="page-94-0"></span>SC 上のソフトウェアコンポーネント (ハイエンドシステムのみ)

この節では、DR 操作を遂行する、ハイエンドシステムの SC 上の DR 関連のソフト ウェアコンポーネントについて説明します。

### DR 管理モデル

使用可能なコンポーネントのリストは、ユーザーの名前とグループ識別子に基づい て、実行可能な管理タスクを制御します。各 DR 操作の特権モデルの概要は、[53](#page-68-0)  ページの「SC からの SMS DR 操作 ([ハイエンドシステムのみ](#page-68-0))」に記載されていま す。各 SMS コマンドを実行するために必要な特権については、『System Management Services (SMS) 管理者マニュアル』を参照してください。

### DR プロセスとデーモン

DR 操作は、Sun Fire ハイエンドシステムコントローラ (SC) 上のさまざまなプロセ スやデーモンの連携によって行われます。どのプロセス、どのデーモンが使用される かは、どこから DR 操作を実行するかによって決定されます。たとえば、SC から DR 操作を実行する場合、システムは、ドメインから DR 操作を実行する場合より多 くのプロセスまたはデーモンを使用します。

ドメイン上のプロセスとデーモンについては、このマニュアルのほかの章で詳しく説 明しています。SC 上の SMS ソフトウェア内のプロセスとデーモンについては、 『System Management Services (SMS) 管理者マニュアル』を参照してください。

### <span id="page-94-1"></span>ドメイン構成エージェント (DCA)

ドメイン構成エージェント (DCA) は、Sun Management Center、SMS などのアプリ ケーションが、Sun Fire ハイエンドシステムドメインで DR 操作を開始できるように します。DCA は SC 上で実行され、SC 上で実行中のソフトウェアアプリケーション とドメイン上のドメイン構成サーバー間の DR 通信を管理します。DCA は、Sun Fire ハイエンドシステムの各ドメインの SC で 1 つずつ実行されます。DCA につい ては、『System Management Services (SMS)管理者マニュアル』を参照してくださ い。

注 – inetd.conf ファイルの sun-dr エントリを変更または削除するときは、 ipsecinit.conf ファイルの sun-dr エントリにも同じ変更を加えてください。

### プラットフォーム構成デーモン (PCD) (ハイエン ドシステムのみ)

プラットフォーム構成デーモン (PCD) は、PCD データベースを構成するいくつかの フラットファイルを使って、個々の Sun Fire ハイエンドシステムの構成を管理しま す。Sun Fire ハイエンドシステムの構成の変更は、すべて PCD から行う必要があり ます。PCD については、『System Management Services (SMS)管理者マニュアル』 を参照してください。

### ドメイン X サーバー (DXS)

ドメイン X サーバー (DXS) は、ドメインの SC と DR モジュール (drmach) 間の通信 を管理します。DXS は、Sun Fire ハイエンドシステムの各ドメインの SC で 1 つずつ 実行されます。DXS については、『System Management Services (SMS)管理者マ ニュアル』を参照してください。

付録 A

## DR コマンドの一覧

この章では、主な DR 操作と DR コマンドの一覧を示します。ハイエンドシステム上 の一般的な DR 操作は、この付録で紹介するいくつかの SMS コマンドで実行できま す。ハイエンドシステムのユーザーの多くは、これらのコマンドを優先的に使用しま す。

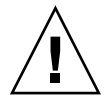

注意 – DR コマンドの実行方法を誤ると、システムが無効になることがあります。以 下の表に示すコマンドを実行するときは、必ず、事前に必要な手順 (このマニュアル の随所で説明) を実行してください。この付録は、DR の使用方法に習熟したユー ザーのみを対象としています。

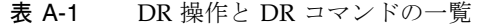

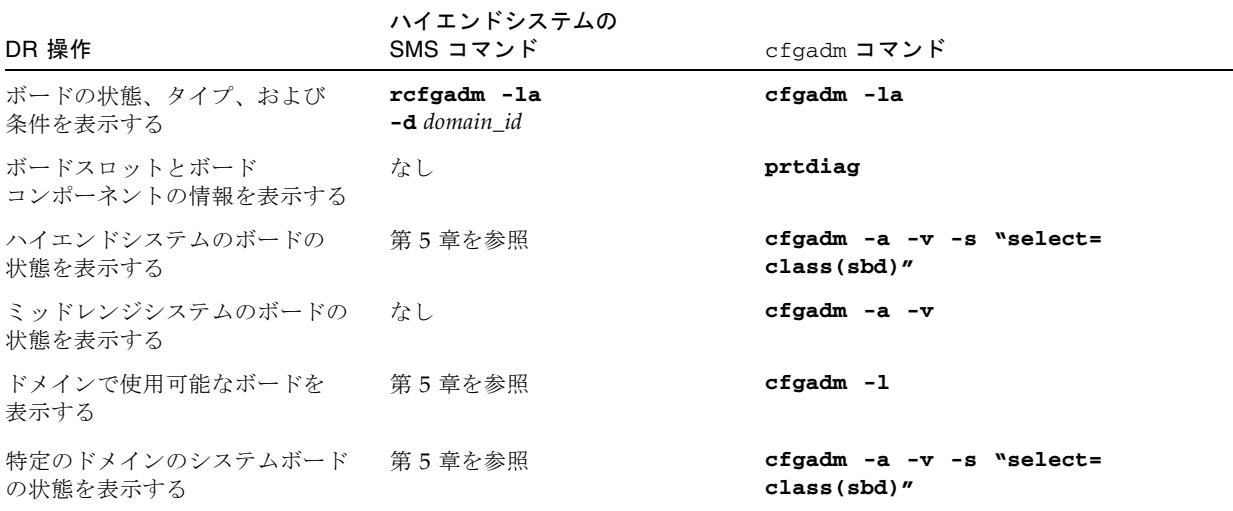

表 A-1 DR 操作と DR コマンドの一覧 (続き)

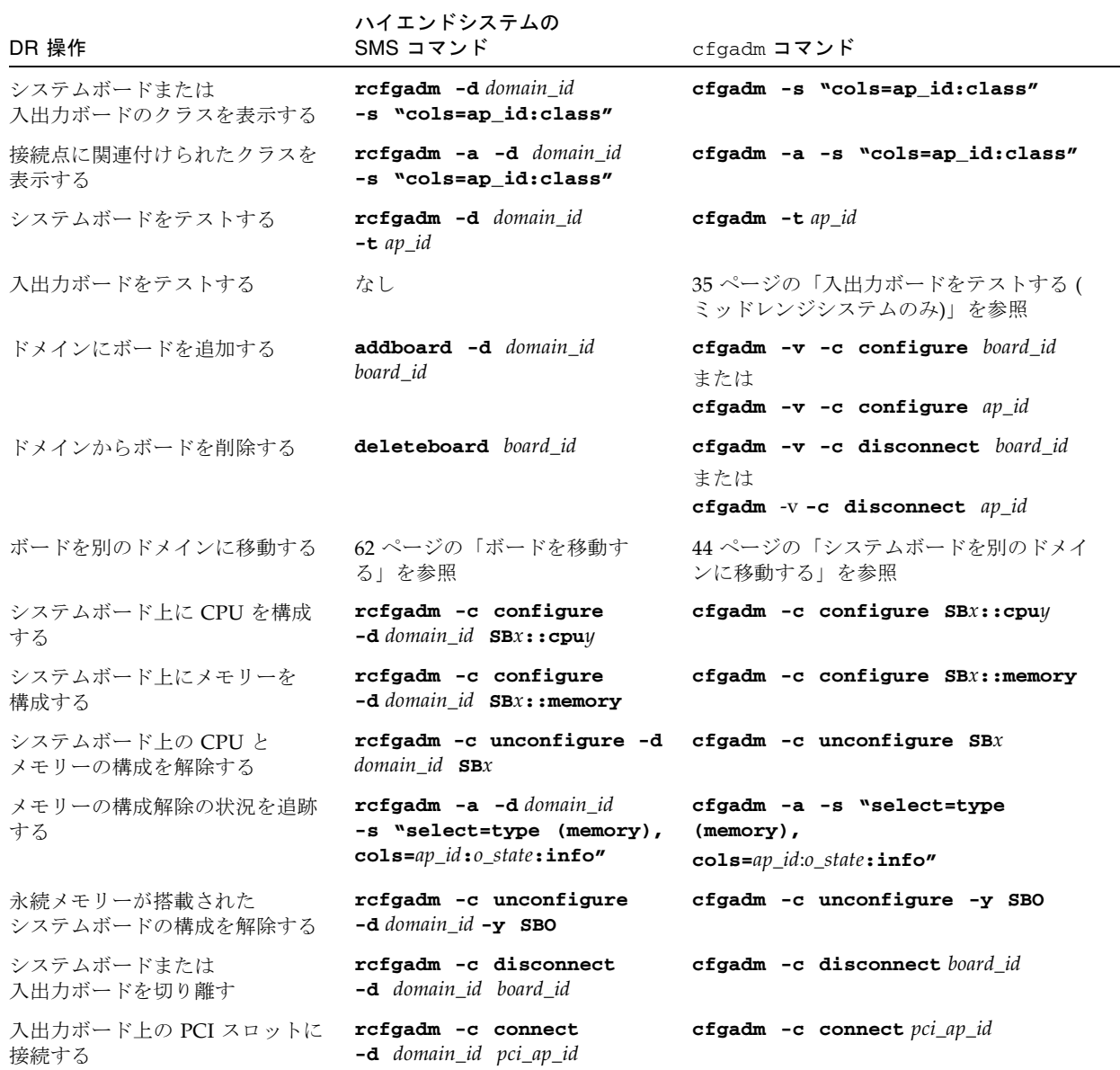

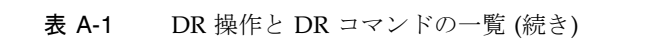

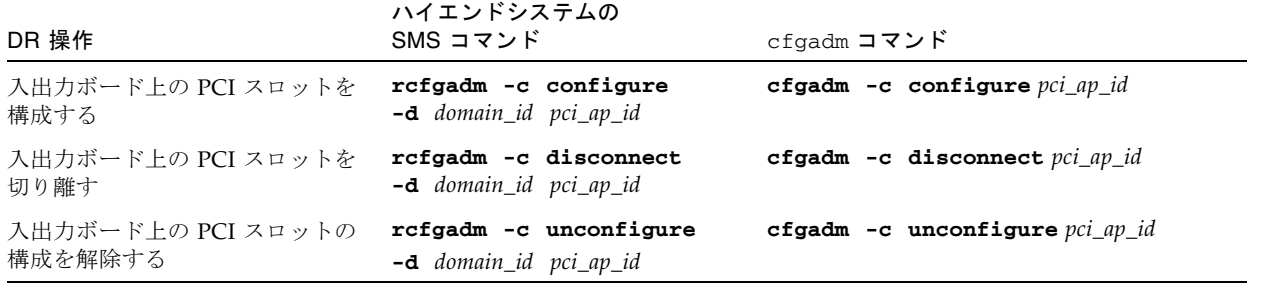

Sun Fire ハイエンド / ミッドレンジシステム Dynamic Reconfiguration ユーザーマニュアル • 2005 年 8 月

## 付録 B

# トラブルシューティング

この章では、一般的な障害について説明します。

- 85 [ページの「構成解除操作の障害」](#page-100-0)
- 91 [ページの「構成操作の障害」](#page-106-0)

以下は、cfgadm 診断メッセージの出力例です。ただし、構文エラーに関するものは 含みません。

cfgadm:Configuration administration not supported on this machine cfgadm:hardware component is busy, try again cfgadm:operation:configuration operation not supported on this machine cfgadm:operation:Data error:*error\_text* cfgadm:operation:Hardware specific failure:*error\_text* cfgadm:operation:Insufficient privileges cfgadm:operation:Operation requires a service interruption cfgadm:System is busy, try again WARNING:Processor number failed to offline.

> その他のエラーメッセージについては、cfgadm(1M)、cfgadm\_sbd(1M)、および cfgadm\_pci(1M)、および config\_admin(3CFGADM) のマニュアルページを参照 してください。

## <span id="page-100-0"></span>構成解除操作の障害

システムボードまたは入出力ボードの構成解除操作を開始するとき、システムの状態 が適切でないと、操作に失敗することがあります。

### システムボードの構成解除の障害

- ボードの構成解除を開始する前に、ボード上のメモリーが複数のボードにインタ リーブされた。
- CPU の構成解除を開始する前に、CPU にプロセスが割り当てられた。
- CPU の構成解除操作を実行しようとしたシステムボード上に、まだメモリーが構 成されている (ミッドレンジシステムのみ)。
- ボード上にメモリーが構成されている(ボード上のメモリーが使用中)。87 [ページ](#page-102-0) [の「永続メモリーを搭載したボード上のメモリーの構成を解除できない」](#page-102-0)を参照 してください。
- ボード上の CPU をオフラインにできない。88 ページの「CPU [の構成を解除でき](#page-103-0) [ない」](#page-103-0)を参照してください。

#### メモリーが複数のボードにインタリーブされている場合、 ボードの構成を解除できない

メモリーが複数のシステムボードにインタリーブされている場合、システムボードの 構成を解除しようとすると、以下のようなエラーメッセージが表示されます。

cfgadm:Hardware specific failure:unconfigure N0.SB2::memory:Memory is interleaved across boards:/ssm@0,0/memory-controller@b,400000

#### プロセスが割り当てられている CPU の構成は解除できない

CPU にプロセスが割り当てられている場合、この CPU の構成を解除しようとする と、以下のようなエラーメッセージが表示されます。

cfgadm:Hardware specific failure:unconfigure N0.SB2::cpu3:Failed to off-line: /ssm@0,0/SUNW,UltraSPARC-III

● CPU へのプロセスの割り当てを解除し、構成解除操作を再試行してください。

#### すべてのメモリーの構成を解除しないと、CPU の構成を解除 できない (ミッドレンジシステムのみ)

CPU の構成を解除する前に、システムボード上のすべてのメモリーの構成を解除し ておく必要があります。ボード上のすべてのメモリーの構成が解除されていない状態 で CPU の構成を解除しようとすると、以下のようなエラーメッセージが表示されま す。

cfgadm:Hardware specific failure:unconfigure N0.SB2::cpu0:Can't unconfig cpu if mem online:/ssm@0,0/memory-controller

<span id="page-102-0"></span>● ボード上のすべてのメモリーの構成を解除してから、CPU の構成を解除します。

#### 永続メモリーを搭載したボード上のメモリーの構成を解除で きない

永続メモリーを搭載したボード上のメモリーの構成を解除するには、十分な容量があ る別のボードに永続メモリーを移動します。構成解除操作を開始する前に、このよう な追加のボードを用意する必要があります。

#### メモリーを再構成できない

ボード上のメモリーの構成解除ができなかった場合は、構成解除操作に失敗し、以下 のようなエラーメッセージが表示されます。

cfgadm:Hardware specific failure:unconfigure N0.SB0:No available memory target:/ssm@0,0/memory-controller@3,400000

> 永続メモリーページの格納用として、十分な容量のあるボードを別途追加してから、 構成解除の操作を再試行します。

● メモリーページを移動できないことを確認します。

「permanent」というキーワードでリスト内を検索します。

# **cfgadm -av -s "select=type(memory)"**

#### 使用可能なメモリーが不足している

ボードを削除すると、システムの使用可能なメモリーが不足してしまう場合は、構成 解除操作に失敗し、以下のようなメッセージが表示されます。

cfgadm:Hardware specific failure:unconfigure N0.SB0:Insufficient memory

cfgadm:Hardware specific failure:unconfigure N0.SB0:Memory operation failed

● システム上のメモリー負荷を削減して再試行してください。また、必要に応じて別の ボードスロットにメモリーを追加インストールしてください。

#### 必要なメモリー容量が増えた

構成解除操作の実行中に必要なメモリー容量が増えた場合、構成解除操作に失敗し、 以下のようなメッセージが表示されます。

cfgadm:Hardware specific failure:unconfigure N0.SB0:Memory operation refused

<span id="page-103-0"></span>● システム上のメモリー負荷を削減して再試行してください。

#### CPU の構成を解除できない

CPU の構成の解除は、システムボードの構成の解除の一環として行われます。 CPU をオフラインにする操作に失敗した場合、コンソールログに以下のメッセージ が書き込まれます。

WARNING:Processor *number* failed to offline.

この場合、以下の問題が発生したと考えられます。

- CPU にプロセスが割り当てられている。
- この CPU が CPU セット内の最後の CPU である。
- この CPU が システム内でオンラインになっている最後の CPU である。

#### ボードを切り離せない

ボードの構成解除後、切り離すことができない場合があります。この場合、cfgadm ステータスディスプレイに、このボードは切り離しが可能でないと表示されます。こ の問題は、このボードが別のボードでは実行できない重要なハードウェアサービスを 提供している場合に発生します。

#### 入出力ボードの構成解除の障害

使用中のデバイスは、構成を解除したり、切り離したりできません。入出力ボードの 構成解除に失敗するのは、多くの場合、ボード上でのアクティビティが停止していな かったり、入出力デバイスが停止後に再びアクティブになっていたりするためです。

#### デバイスビジー

入出力ボードの構成解除や切り離しを行う前に、このボードに取り付けられたディス クをアイドル状態にする必要があります。ボード上のデバイスの使用中は、このボー ドの構成解除や切り離しは実行できません。

入出力ボード上に使用中のデバイスがあるため構成解除操作に失敗した場合、ボード の構成は完全には解除されません。構成解除の操作は、該当デバイスのところで停止 します。

構成解除されなかったデバイスに再度アクセスできるようにするには、いったんボー ドの構成を完全に解除し、再構成する必要があります。

ボード上に使用中のデバイスがある状態で構成解除の操作を行うと、システムログに 以下のようなメッセージが書き込まれます。

cfgadm:Hardware specific failure:unconfigure N0.IB6:Device busy:/ssm@0,0/pci@18,700000/pci@1/SUNW,isptwo@4/sd@6,0

構成解除の操作を続行するには、デバイスのマウントを解除してから、構成解除の操 作を再試行します。ボードの再構成を行うには、ボードの構成解除された状態にする 必要があります。

#### 入出力デバイスでの問題

1. fuser(1M) コマンドを使って、デバイスを使用しているプロセスを確認します。

2. 通常の手順を踏んで、vold デーモンを強制終了します。

# **/etc/init.d/volmgt stop**

3. 構成を解除しようとしているカードに関連付けられた SCSI コントローラをすべて切 り離します。

接続中のすべての SCSI コントローラのリストを表示するには、以下のコマンドを実 行します。

# **cfgadm -l -s "select=class(scsi)"**

- 4. ボードに接続中のデバイスにアクセスする手段として、Solaris Volume Manager の 冗長機能 (ミラー化機能) が使用されている場合、これらのサブシステムを再構成し て、ほかのシステムボード上のコントローラからデバイスまたはネットワークにアク セスできるようにします。
- 5. ボード常駐パーティションを持つ Volume Manager メタデバイスを含めて、ファイ ルシステムのマウントを解除します。

# **umount**/*partition*

6. ボード常駐パーティションから Volume Manager データベースを削除します。

Volume Manager データベースの場所は、ユーザーが明示的に選択します。したがっ て、変更も可能です。

7. Solaris Volume Manager または Veritas Volume Manager によって使用されている占 有領域があれば、すべて削除します。

Solaris Volume Manager は、デフォルトで、制御している各デバイス上に占有領域 を 1 つずつ持っています。したがって、これらのデバイスを切り離すには、まず Solaris Volume Manager の制御下から削除する必要があります。

- 8. スワップ構成からディスクパーティションを削除します。
- 9. デバイスまたは raw パーティションを直接使用しているプロセスがあれば強制終了 します。または、このプロセスに対して、ボード上の使用中のデバイスを終了するよ うに指示します。

注 – ファイルシステムのマウント解除が NFS クライアントシステムに影響を及ぼす ことがあります。

#### RPC または TCP のタイムアウトと接続ロス

タイムアウトは、デフォルトでは 2 分後に発生します。DR は、オペレーティングシ ステムを 2 分以上休止することがあります。この休止中にタイムアウトが発生するの を回避する場合、管理者は、タイムアウト値を大きくする必要があります。システム が休止している間 (2 分以上のこともある)、システムと関連ネットワークサービスは 使用できません。これらの変更は、クライアントマシンとサーバーマシンの両方に影 響をおよぼします。

## <span id="page-106-0"></span>構成操作の障害

#### メモリーの構成の障害 (ミッドレンジシステムのみ)

メモリーの構成を行う前に、システムボード上のすべての CPU の構成を完了してお く必要があります。未構成の CPU がある状態でメモリーの構成を試行すると、以下 のようなエラーメッセージが表示されます。

cfgadm:Hardware specific failure:configure N0.SB2::memory:Can't config memory if not all cpus are online:/ssm@0,0/memorycontroller

#### 入出力ボードの構成の障害

デバイスが搭載されている入出力ボードが、一時的にしろホットプラグをサポートし ない場合、構成操作は失敗します。このような場合、ボードの構成は完全には行われ ません。構成の操作は、サポートされないデバイスのところで停止します。この場 合、構成の操作を再試行するには、いったんボードの構成を解除する必要がありま す。システムログに、以下のようなメッセージが書き込まれます。

cfgadm:Hardware specific failure:configure N0.IB6:Unsafe driver present:<device path>

● 構成の操作を続行するには、サポートされないデバイスを削除するか、現在のドライ バをホットプラグ対応のドライバと交換します。

Sun Fire ハイエンド / ミッドレンジシステム Dynamic Reconfiguration ユーザーマニュアル • 2005 年 8 月
# 用語集

- ACL ハイエンドシステムの場合、使用可能なコンポーネントのリスト (Available Component List)。ミッドレンジシステムの場合、アクセス制御リスト (Access Control List)。
- *ap\_id* 接続点識別子。*ap\_id* は意味が明白な識別子であり、システムの接続点の種類と 場所を指定します。識別子には、物理識別子と論理識別子の 2 種類がありま す。物理識別子には完全指定のパス名が含まれ、論理識別子にはその短縮形表 記が含まれています。
- cfgadm コマンド cfgadm は、Sun Fire ミッドレンジシステム上で動的再構成を実行するための 主要コマンドです。このコマンドとそのオプションについては、 cfgadm(1M)、cfgadm\_sbd(1M)、および cfgadm\_pci(1M) のマニュアルペー ジを参照してください。
	- DR Dynamic Reconfiguration (動的再構成)。
- IP マルチパス (IPMP) インターネットプロトコルのマルチパス。1 つのシステムに複数のネットワー クインタフェースカードが接続されている場合は、障害の負荷を均衡させるこ とにより、アプリケーションの可用性を維持します。ネットワークアダプタで 障害が発生したとき、代替アダプタが同じ IP リンクに接続されていると、すべ てのネットワークアクセスは、障害が発生したアダプタから代替アダプタに切 り替わります。複数のネットワークアダプタが同じ IP リンクに接続されている 場合は、ネットワークトラフィックが増大しても、これらの複数のネットワー クアダプタ間で分散されるので、ネットワークスループットが向上します。
	- 一時停止可能性 デバイスドライバを DR 対応にするには、ユーザースレッドの停止、 DDI\_SUSPEND 呼び出しの実行、クロックの停止、および CPU の停止の機能が 必要です。
- 一時停止に対して安全 一時停止に対して安全なデバイスは、オペレーティングシステムが休止状態に ある間、メモリーへのアクセスもシステムへの割り込みも行いません。オペ レーティングシステムの休止 (一時停止/再開) をサポートするドライバは、 「一時停止に対して安全な」ドライバとみなされます。また、一時停止要求が 正常に完了すると、このドライバの管理下にあるデバイスは、一時停止要求が 出された時点で開かれた状態にある場合でも、メモリーへのアクセスを試みま せん。
- 一時停止に対して危険 一時停止に対して危険なデバイスは、オペレーティングシステムが休止状態に ある間、メモリーへのアクセスやシステムへの割り込みを実行できます。
	- 切り離し可能性 デバイスドライバが DDI\_DETACH をサポートしていて、デバイス (入出力ボー ド、SCSI チェーンなど) が物理的に切り離し可能な状態で接続されている場 合、このデバイスは切り離し可能です。
		- 休止 オペレーティングシステムの短時間の一時停止。これにより、ページング不可 能な OpenBoot PROM (OBP) またはカーネルメモリーを持つシステムボード で、構成解除や接続の切断操作が可能になります。操作の重要な段階では、 バックプレーンでのオペレーティングシステムとデバイスの動作をすべて数秒 間停止する必要があります。
		- 構成解除 オペレーティングシステムからボードが論理的に切り離されて、関連するデバ イスドライバがオフラインになること。環境の監視は引き続き行われますが、 システムはボード上のいずれのデバイスも利用することはできません。
	- 構成 (システム) システムに認識されている接続デバイスの集合。構成が更新されるまで、シス テムは物理デバイスを使用できません。オペレーティングシステムは、ボード に機能上の役割を割り当て、このボードとこのボードに接続されているデバイ スのデバイスドライバを読み込みます。
		- 構成 (ボード) オペレーティングシステムは、ボードに機能上の役割を割り当て、このボード とこのボードに接続されているデバイスのデバイスドライバを読み込みます。
			- 受容体 ボードスロット、SCSI チェーンなどの受信装置のこと。
				- 条件 接続点の動作状態。
				- 状態 受容体 (スロット) または占有装置 (ボード) の動作状態。
				- 接続 ボードがスロットに挿入され、電気的に接続されている状態。スロットの温度 はシステムによって監視されます。
			- 接続点 ボードとボードのカードケージスロットをまとめて表す用語。物理接続点は、 カードケージスロットのソフトウェアドライバと位置を示します。論理接続点 は、物理接続点を参照するためにシステムによって作成される簡易名です。
				- 切断 システムによるボードの監視が停止し、スロットの電源が切れた状態。ボード の取り外しは、この状態で行います。
			- 占有装置 DR 受容体 (スロット) を占有するシステムボード、ディスクドライブなどの ハードウェアリソース。
			- 動的再構成 Dynamic Reconfiguration (DR)。
				- ドメイン 電気的に接続されているシステムボードの論理的な集合。ドメインはそれぞれ 独立しており、ほかのドメインに影響を及ぼしたり、ほかのドメインから影響 を受けたりしません。各ドメインは、オペレーティングシステムの独自のコ ピーを実行し、独自のホスト識別子を持っています。
- ドメイン管理 システムボードを接続し、構成して、ドメインを作成する処理と、システム ボードの構成を解除し、取り外して、システムボードを別のドメインに移動し たり、障害が発生したシステムボードを交換したりする処理。
- プラットフォーム 特定の Sun Fire システムのモデル。たとえば、Sun Fire E6900 システムなどが あります。
- プラットフォーム管理 Sun Fire システムでのドメインの設定、ドメイン間のリソースの再割り当て、 各ドメインでのパフォーマンスの監視などの処理。
	- 物理 DR ボードを物理的に接続したり取り外したりする DR 操作。「論理 DR」も参照 してください。
	- ホットスワップ ホットスワップ対応デバイスには、システムを停止しないでデバイスを接続で きる特殊な DC 電源コネクタと論理回路があります。
		- ホットプラグ対応のボードとモジュールには、ボードまたはモジュールに電力 を供給してからデータピンに電流を通す特殊なコネクタがあります。ホットプ ラグコネクタのないボードとデバイスは、システムの稼働中は取り付けや取り 外しができません。
			- 論理 DR ハードウェアを物理的に接続したり取り外したりしない DR 操作。たとえば、 故障したボードを停止したあと、交換用ボードの準備ができるまで (冷却ファン の排気の状態が変化しないように) そのスロットに挿入したままにする操作があ ります。

# 索引

# A

ACL、アクセス制御リスト、使用可能なコンポー ネントのリスト, [10](#page-25-0) active (ボードの状態), [15,](#page-30-0) [58](#page-73-0) addboard(1M) オプションとオペランド, [64](#page-79-0) 手順, [59](#page-74-0) 特権, [65](#page-80-0) 例, [65](#page-80-1) ADR, [5](#page-20-0) assigned (ボードの状態), [15](#page-30-1), [58](#page-73-1) available (ボードの状態), [15](#page-30-2), [58](#page-73-2)

# C

cfgadm(1M) 永続メモリー容量の表示, [17](#page-32-0) CPU 切り離し可能性, [16](#page-31-0)

# D

DCA, [77](#page-92-0), [79](#page-94-0) DCS, [77](#page-92-1) DCU, [72](#page-87-0) DDI\_DETACH, [16](#page-31-1) deleteboard(1M) オプションとオペランド, [66](#page-81-0)

手順, [60](#page-75-0) 特権, [67](#page-82-0) 例, [67](#page-82-1) DR 概念, [9](#page-24-0) クライアント, [78](#page-93-0) ドライバ, [78](#page-93-1) 入出力ボードで 準備, [36](#page-51-0) ハードウェア固有のプラグイン, [30](#page-45-0) dr.conf ファイル, [20](#page-35-0) drmach, [78](#page-93-2) DR に対して危険なデバイス, [20](#page-35-1) Dual Inline Memory Module, [18](#page-33-0) DXS, [80](#page-95-0)

F failed 条件, [15](#page-30-3), [16](#page-31-2)

## G

Golden IOSRAM, [21](#page-36-0)

I ifconfig(1M), [24](#page-39-0) IOSRAM

Golden, [21](#page-36-0)

#### M

mount(1M), [24](#page-39-1) moveboard(1M) オプションとオペランド, [68](#page-83-0) 手順, [61](#page-76-0) 例, [69](#page-84-0)

## O

ok 条件, [15](#page-30-4), [16](#page-31-3)

## P

PCD, [80](#page-95-1) prtdiag  $\exists \forall \forall$   $\forall$   $\forall$   $\exists$  [32](#page-47-0) psrinfo(1M), [36](#page-51-0)

## R

rcfgadm(1M) 接続点, [70](#page-85-0) RCM コンシューマ, [78](#page-93-3) Reconfiguration Coordination Manager, [5,](#page-20-1) [78](#page-93-4)

# S

showboards(1M) システムリソース, [73](#page-88-0) 出力, [59](#page-74-1) 説明, [72](#page-87-1) 手順, [57](#page-72-0) showdevices(1M) 説明, [72](#page-87-2) 手順, [54](#page-69-0) showplatform(1M) 出力, [57](#page-72-1) 説明, [71,](#page-86-0) [73](#page-88-1) 手順, [56](#page-71-0)

SMS コマンド, [63](#page-78-0) syseventd, [78](#page-93-5)

# U

unavailable (ボードの状態), [58](#page-73-3) unknown 条件, [15](#page-30-5), [16](#page-31-4) unusable 条件, [15](#page-30-6)

# い

一時停止に対して安全なデバイス, [20](#page-35-2) 一時停止に対して危険, [20](#page-35-2)

## え

永続メモリー, [17](#page-32-1)

### お

オプション deleteboard(1M), [66](#page-81-1) moveboard(1M), [68](#page-83-1) rcfgadm(1M), [70](#page-85-1) showboards(1M), [72](#page-87-3) showdevices(1M), [73](#page-88-2) showplatform(1M), [73](#page-88-3) オペランド deleteboard(1M), [66](#page-81-1) moveboard(1M), [68](#page-83-1) rcfgadm(1M), [70](#page-85-1) showdevices(1M), [73](#page-88-2) showplatform(1M), [73](#page-88-3)

# か

管理モデル, [79](#page-94-1)

# き

休止, [17,](#page-32-2) [19](#page-34-0)

切り離された状態 , [14](#page-29-0) 切り離し可能性 デバイス , [16](#page-31-5) 切り離し操作 , [24](#page-39-2)

# こ

構成 , [68,](#page-83-2) [70](#page-85-2) 状態 , [64](#page-79-1) 構成解除された状態 , [14,](#page-29-1) [16](#page-31-6) 構成解除操作 , [25](#page-40-0) 構成された状態 , [14](#page-29-2), [16](#page-31-7) addboard(1M), [64](#page-79-1) moveboard(1M), [68](#page-83-2) rcfgadm(1M), [70](#page-85-2) 構成操作 , [24](#page-39-3) コピーと名前の変更 , [17](#page-32-3) コマンド addboard(1M), [64](#page-79-0) deleteboard(1M), [66](#page-81-0) moveboard(1M), [68](#page-83-0) showboards(1M), [72](#page-87-1) showdevices(1M), [72](#page-87-2) showplatform(1M), [71,](#page-86-0) [73](#page-88-1) コンポーネント 使用可能なコンポーネントのリスト , [10](#page-25-1) 条件, [16](#page-31-8)

# し

システムイベントフレームワーク , [78](#page-93-6) システムボード 交換 , [62](#page-77-0) 状態 , [58](#page-73-0) システムボードの交換 , [62](#page-77-0) システムリソース , [73](#page-88-0) 自動 DR, [5](#page-20-2) 自動 DR (ADR), [5](#page-20-0) 使用可能なコンポーネントのリスト , [10](#page-25-1), [32](#page-47-1) showplatform(1M) の出力 , [57](#page-72-2) 管理モデル , [79](#page-94-1) ボードの状態 , [58](#page-73-4)

条件変更関数 オプションとオペランド , [30](#page-45-1) 状態 active, [57](#page-72-3) assigned, [57](#page-72-3) available, [57](#page-72-3) unavailable, [57](#page-72-3) 状態モデル , [57](#page-72-3)

す

スロット , [10](#page-25-2) スロット番号 , [12](#page-27-0)

## せ

接続操作 , [23](#page-38-0) 接続点 , [70](#page-85-0) -l, [70](#page-85-3) オペランド , [30](#page-45-2) 定義 , [10](#page-25-3)

# と

動的再構成, [1](#page-16-0) 動的再構成 (DR) 制限 , [17](#page-32-4) 動的システムドメイン , [10](#page-25-4) 特権 moveboard(1M), [69](#page-84-1) rcfgadm(1M), [71](#page-86-1) showboards(1M), [58](#page-73-5), [72](#page-87-4) showdevices(1M), [73](#page-88-4) showplatform(1M), [71,](#page-86-2) [74](#page-89-0) モデル , [79](#page-94-2) ドメイン PCD, [10](#page-25-5) スロット , [10](#page-25-6) スロットの割り当て , [10](#page-25-6) 説明 , [10](#page-25-4) 物理 , [10](#page-25-7) ボードの状態 , [58](#page-73-3)

#### 論理, [10](#page-25-8)

ドメイン X サーバー (DXS), [80](#page-95-0) ドメイン構成エージェント, [77](#page-92-2) ドメイン構成エージェント (DCA), [79](#page-94-0) ドメイン構成サーバー, [77](#page-92-3) ドメイン構成ユニット (DCU), [72](#page-87-5) ドライバ 危険, [20](#page-35-0) トラブルシューティング 構成解除操作, [85](#page-100-0) 構成操作の障害, [91](#page-106-0)

### に

入出力デバイス DR 操作を実行する前に, [36](#page-51-0) 一時停止に対して安全, [20](#page-35-2) 切り離し可能性, [16](#page-31-9) 再構成, [21](#page-36-1)

#### は

ハードウェア固有のヘルプ 接続点, [70](#page-85-3) ハードウェアパーティション, [10](#page-25-9)

#### てん

非永続メモリー, [17](#page-32-1)

### ふ

物理接続点, [12](#page-27-1) 物理ドメイン 説明, [10](#page-25-7) ボードの状態, [58](#page-73-6) プラットフォーム構成デーモン (PCD), [80](#page-95-1) プロセス リアルタイム, [19](#page-34-1)

#### ほ

ボード 一時的に構成解除, [42](#page-57-0) スロット, [30](#page-45-3) 別のドメインへ移動, [44](#page-59-0) ホットプラグ, [4](#page-19-0) ボードのホットプラグ, [4](#page-19-0) ボードの移動, [61](#page-76-0) ボードの削除, [60](#page-75-0) ボードの状態, [57](#page-72-3) active, [15](#page-30-0) assigned, [15](#page-30-1) available, [15](#page-30-2) showboards(1M), [72](#page-87-6) ボードの追加, [59](#page-74-0)

## め

```
メモリー
永続, 17
修正可能なエラー, 18
ソース, 17
ターゲット, 17
非永続, 17
```
# り

リアルタイムプロセス, [19](#page-34-1) リソース, [73](#page-88-0)

#### れ

レコード停止ダンプ, [18](#page-33-2)

# ろ

論理接続点, [12](#page-27-2) 論理ドメイン, [10](#page-25-8)